# <span id="page-0-0"></span>MathPSfrag 2.0 Manual

#### Johannes Große

Institute of Physics, Jagellonian University, Reymonta 4, 30-059 Cracow, Poland.

#### Abstract

This is the complete manual of Math-PSfrag, a package for the creation of L<sup>A</sup>TEX labels for Mathematica plots. The manual is not meant as an introduction but rather as a documentation of all available commands. An overview article may be found in  $[1]$ ; for a first impression have a look at the presentation in the MathPSfrag-2.0/latex/beamer-Cexample-eurobachotex-2007/ directory. In case you have taken a look at either already, you might want to skip the introduction.

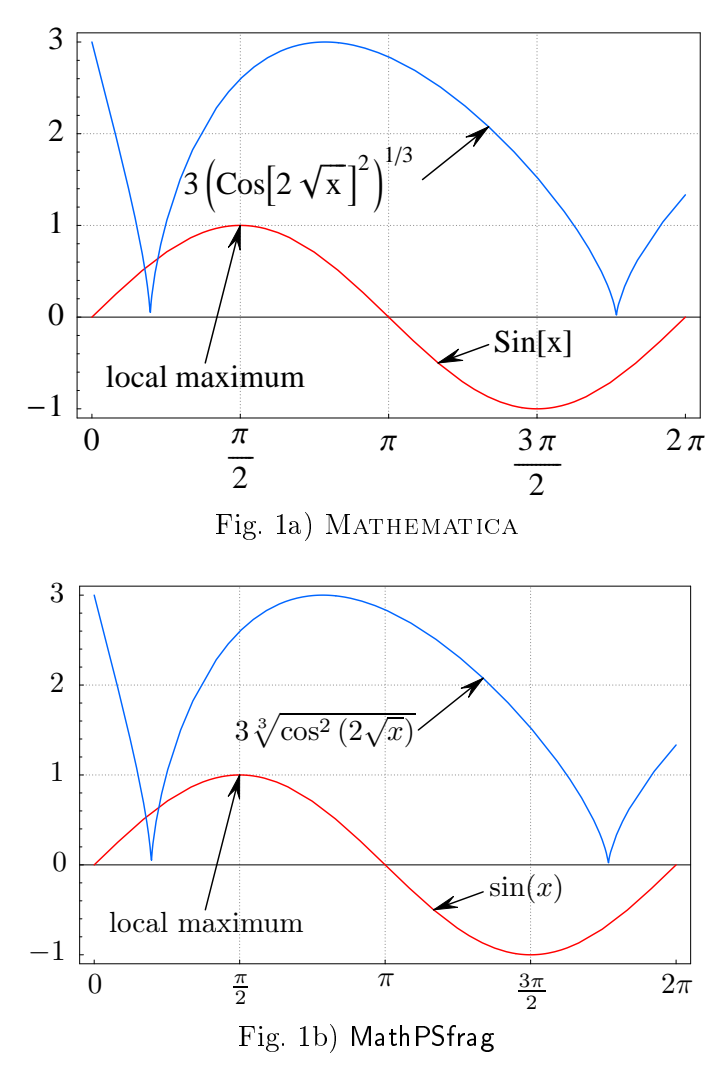

Email: grosse@th.if.uj.edu.pl <http://wwwth.mppmu.mpg.de/members/jgrosse/mathpsfrag>

# Contents

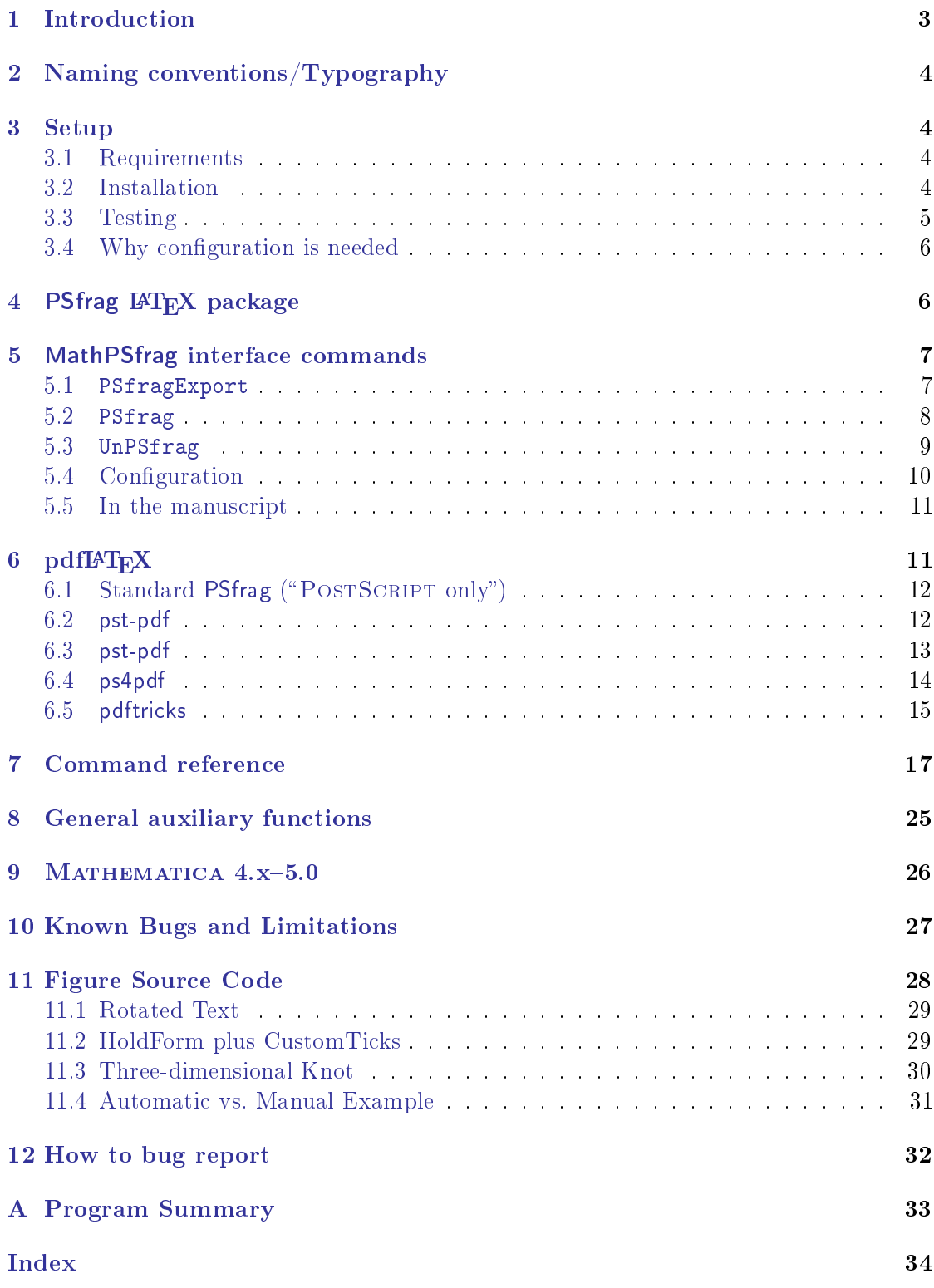

### <span id="page-2-1"></span><span id="page-2-0"></span>1 Introduction

Many programs producing EPS graphics do not allow the inclusion of LAT<sub>EX</sub> commands. While there exist several solutions to work around these difficulties, they all have various drawbacks. (See [\[2\]](#page-32-3) for a discussion of several methods and an alternative approach to overcome these difficulties.) In this article, we will focus on a particular existing solution. the PSfrag package  $[3]$ , which provides LAT<sub>EX</sub> macros allowing to replace pieces of text  $("tags")$  in an EPS file by an arbitrary LAT<sub>EX</sub> construct.

However, for PSfrag to work, the application must write tags unaltered into the EPS file. For MATHEMATICA  $[4, 5]$  $[4, 5]$  $[4, 5]$ , this requirement amounts to using single words, strictly consisting of alphanumeric characters only. As a consequence, the user has to work most of the time with an inconveniently labeled graphic and is furthermore required to keep track of the tags used in the substitution macros.

On the other hand, it is not always possible to use Mathematica's conventional export function as it produces EPS files requiring the inclusion of additional fonts into the document. This means configuring the local T $FX$  installation such that it finds the fonts provided by Wolfram Inc. [\[6,](#page-33-2) [7,](#page-33-3) [8\]](#page-33-4), a process often not being under the author's control. A way out is to include the fonts into the EPS file and set the font family to a standard POSTSCRIPT one.

```
Plot[..., TextStyle→{FontFamily→"Times"}]
Export[..., ConversionOptions→{"IncludeSpecialFonts"→True}]
```
However, automatic inclusion of Mathematica's special fonts, which irrespective of the chosen FontFamily are used for displaying important symbols like brackets, is only a last resort. While the slight mismatch between a standard POSTSCRIPT font's appearance, (here Times Roman, cf. fig. 1a), and that of  $\mathbb{A}T_FX$ 's standard font (Computer Modern) may be acceptable in case of ordinary text labels, mathematical expressions like square roots or fractions cannot compete with LAT<sub>EX</sub>'s typesetting quality in this approach.

Font inclusion is also a feature that—like the visually displeasing option to not use special fonts at all—has become available only starting from MATHEMATICA version 4.2.1. Consequently, some authors simply restrict labeling of MATHEMATICA plots to a bare minimum.

MathPSfrag [\[9\]](#page-33-5) is a package that conveniently produces publication-quality labels in EPS files generated by MATHEMATICA. MathPSfrag automates many (often all) tedious details related to the use of the standard L<sup>A</sup>TEX package PSfrag, while still allowing manual fine tuning. As a demonstration of the degree of automation, compare fig. 1a, which has been generated by using the standard MATHEMATICA command Export, and fig. 1b, generated by MathPSfrag's export instruction.

While the solution presented here, relies on the PSfrag package, it avoids many of its shortcomings by providing a semi-automatic layer. In many cases it is sufficient to simply use the new [PSfragExport](#page-16-1) command.

MathPSfrag also allows the creation of stand-alone images that do not need any additional preparations in the manuscript. This is achieved by calling L<sup>A</sup>TEX and Ghostscript from within MATHEMATICA requiring the user to have a full LAT<sub>EX</sub> distribution on the same machine where MATHEMATICA resides.

### <span id="page-3-4"></span><span id="page-3-0"></span>2 Naming conventions/Typography

Thoughout this document, file names are denoted Unix-style (path/to/files) unless they are system-specific. The corresponding Windows path would be path\to\files. Similarly, "folders" are called directories. The basis directory of the MathPSfrag package is called MathPSfrag-2.0/, but the user may rename it as she pleases.

The basis directory of the T<sub>E</sub>X installation will generically be called  $\{TERMF\}$ . The real location might be for example. /usr/share/texmf/, /usr/local/texmf/ or  $C:\$  $\text{locality}$ 

Command line quoting is performed with single quotes  $\vert \cdot \vert$  where appropriate in the Unix-context. For Windows these should always be double quotes  $\lceil \cdot \rceil$ 

Line breaks that are not to be entered (but are rather a consequence of limited space in the manuscript), are marked with  $\sqrt{\ }$  at the beginning of the next line. (As the reader might have observed in one of the paragraphs above.) Should a hyphen  $\lceil - \rceil$  happen to be the last character of the line, it nevertheless should be entered verbatim, when a  $\geq$  sign is encountered.

Mandatory arguments are denoted  $\langle$ musthave $\rangle$ , optional arguments [maybe].

### <span id="page-3-1"></span>3 Setup

#### <span id="page-3-2"></span>3.1 Requirements

#### Strictly required

- MATHEMATICA 4.0 or later
- · LAT<sub>E</sub>X, dvips, Ghostscript
- PSfrag L<sup>A</sup>TEX package [\[3\]](#page-32-4)

#### Recommended

- MATHEMATICA 5.1 or later
- CustomTicks [\[10\]](#page-33-6)
- pst-pdf LAT<sub>E</sub>X package [\[11\]](#page-33-7)
- $\bullet\,$  pdftricks LAT<sub>E</sub>X package [\[12\]](#page-33-8)
- BEAMER LATEX class  $[13]$
- pdfcrop [\[14\]](#page-33-10) (which requires Perl)

Note that the ps4pdf package is deprecated by pst-pdf. Both provide a shell script of the name ps4pdf, which may conflict.

#### <span id="page-3-3"></span>3.2 Installation

- 1. Check the requirements!
- 2. Unzip the MathPSfrag package
- 3. Read the README. TEXT file
- <span id="page-4-1"></span>4. Download CustomTicks [\[10\]](#page-33-6) (strongly recommended) and put CustomTicks.m into the main directory of MathPSfrag. (Presumably this directory is named MathPSfrag-2.0.)
- 5. Try to translate is-psfrag-installed.tex with LAT<sub>F</sub>X. If it does not work, install the psfrag L<sup>AT</sup>EX package.
- 6. Is Mathematica version 5.0 or earlier installed? Install
	- MathPSfrag-2.0/latex/mma4tex/mma4tex.tex and
	- MathPSfrag-2.0/latex/mma4tex/mma4tex.sty

into subdirectory {TEXMF}/tex/latex/tex4mma of your TFX distribution. Need more details? Read section [9.](#page-25-0)

7. Load "MathPSfrag-Test.nb" and execute line by line. Errors if any probably occur after the [MathPSfragConfigurationTest\[](#page-16-1)] line. Make sure that LATFX, dvips and Ghostscript are in the system's execution path  $-$  that's the clean solution  $-$ or find the exact location of the executables and provide them via the [UnPSfrag](#page-16-1) options marked by (\* EDIT THIS \*) in the test notebook. Need more details? Read section [5.4.](#page-9-0)

Congratulations.

#### <span id="page-4-0"></span>3.3 Testing

The LAT<sub>EX</sub> examples are set up in such a way that they translate even without the user having to generate her own set of graphics. However for testing, it is useful to ensure that only the user generated content is included, which requires some editing.

- 1. Check xmpl-psfrag-orig.pdf to get an impression of what we want to create.
- 2. Edit MathPSfrag-2.0/latex/common/inc-preamble.tex: Comment the line

\graphicspath{{../myfigs/}{../origfigs/}}

and uncomment the line

\graphicspath{{../myfigs/}}

This will ensure that only the user's graphics are loaded and not the ones delivered with MathPSfrag. If you have changed the default location of where the graphics are exported to, you have to change above line accordingly.

- 3. LAT<sub>E</sub>X the example in MathPSfrag-2.0/latex/xmpl-psfrag/. Hint: You might execute Makefile.sh (Linux or Mac) or Makefile.bat (for Windows).
- 4. Have a look at the output and compare with xmpl-psfrag-orig.pdf. Does it look good? Minor differences might be due to different MATHEMATICA versions. Consider to bug report in case of errors, but have a look at section [12](#page-31-0) before.

<span id="page-5-3"></span>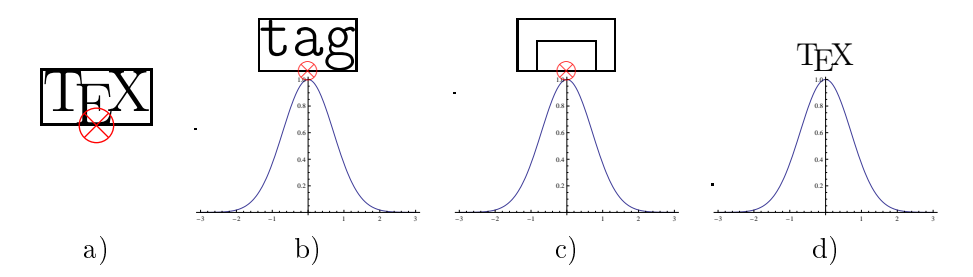

<span id="page-5-2"></span>Figure 2: Action of  $\psfr{tag}[bc][bc]{\Test}$ . The first coordinate pair [bc] picks the reference point (red crossed circle) in the  $T_{E}X$  expression (fig. a), the second one in the tag that is part of the original EPS file (fig. b). Positioning is achieved by overlaying both boxes such that both reference points coincide (fig. c). The final result is shown in fig. d. Scales are exaggerated for better illustration.

### <span id="page-5-0"></span>3.4 Why configuration is needed

MathPSfrag is divided into two layers: A part that produces \psfrag commands and correspondingly tagged EPS files, and a part that merges these two files by feeding them into LATEX. For the latter part, MathPSfrag needs to know the exact location of the LATEX, dvips and Ghostscript executables. Under Unix-like systems or if you have a properly configured system path under Windows (unlikely), chances are that you do not have to configure MathPSfrag at all. If for some reason there, there is no  $\angle MFX$  distribution on your Mathematica system, you may want to use the unpsfrag bash-shellscript instead of the [UnPSfrag](#page-16-1) command. It might also work in a Cygwin [\[15\]](#page-33-11) environment, but hasn't been tested yet.

### <span id="page-5-1"></span>4 PSfrag LAT<sub>E</sub>X package

This is intended to be a short introduction to the L<sup>AT</sup>EX package PSfrag explaining only the essential features necessary to understand the corresponding Mathematica package's internals and to take advantage of its manual options if automatic placement does not yield the desired result. The full documentation can be found in [\[3\]](#page-32-4).

PSfrag provides the macro

```
\pi\frac{\tau}{\frac{\tau}{\frac{HX}{}}
```
which replaces any occurrence of  $\langle tag \rangle$  in the output of an EPS file by  $\langle MTEX \rangle$ . This process has been illustrated in fig. [2.](#page-5-2) According to  $[3]$ , "all \psfrag calls that precede an  $\int$ includegraphics (or equivalent) in the same or surrounding environments" will affect the output of the included graphics; i.e.,  $\rho$ sfrag commands can be defined either locally to act on strictly one graphic, or globally, thus acting on all graphics in a document.

 $[textrm{tex}]$  and  $[psposition]$  are optional arguments that allow to set (first) the vertical (top, bottom, Baseline, or center) and (second) the horizontal (left, right, center) alignment of the replacement text by specifying the respective first character of the choices given in parentheses. The arguments refer to the position of the reference point in the respective bounding boxes. The LAT<sub>EX</sub> construct is placed such that its reference point is at the position of the corresponding POSTSCRIPT (tag) box' reference point, cf. fig.  $3$  and  $2$ .

<span id="page-6-3"></span>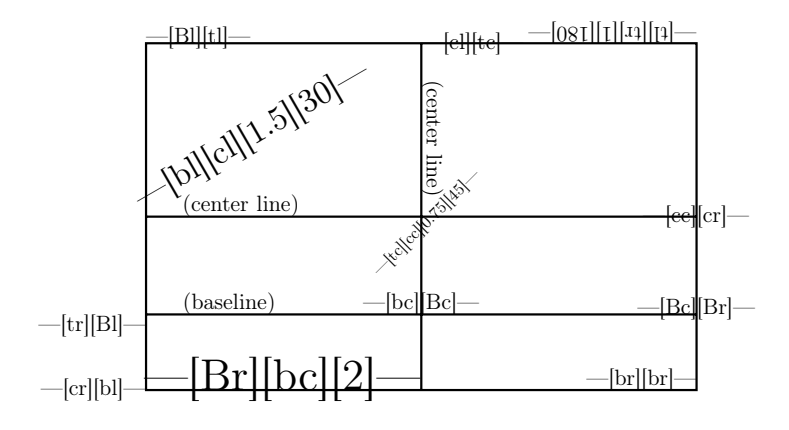

<span id="page-6-2"></span>Figure 3: Illustration of the various optional arguments of the \psfrag command, taken from  $[3]$  with minor changes. The first option determines the alignment of the LAT<sub>E</sub>X description, while the second one is responsible for the point to which the LATEX macro is attached.

[scale] and [rot] permit scaling and rotation of the inserted box, where the rotation (in degree) is relative to the slope of the PostScript bounding box such that a value of "0" preserves the orientation, see fig. [6.](#page-27-1) Scaling is best achieved by using  $\text{L}T\text{F}X$  scaling commands, like  $\text{Large}$ , instead of the [scale] option, since the standard LATEX fonts consists of bitmaps rendered specifically for the chosen size and do not rescale well.

Since PSfrag exchanges the labels of an EPS image, these may protrude from the bounding box of the resulting image. Fortunately, *\includegraphics* offers the options bb and trim, which may be used to override or correct the obsoleted information in the EPS file. In particular, in conjunction with some of the PDF production techniques described in the section  $6$ , correct(ed) bounding boxes can be important because protruding material might be clipped.

### <span id="page-6-0"></span>5 MathPSfrag interface commands

There are only three commands needed to control MathPSfrag's EPS generation: [PSfrag](#page-16-1)  $\Sigma$ Export, which supersedes MATHEMATICA's Export command, and [PSfrag,](#page-16-1) which allows overriding of the defaults for particular expressions. In addition the [UnPSfrag](#page-16-1) command is provided which calls LATEX and Ghostscript to carry out the PSfrag replacements and create an (ordinary) EPS and PDF image that can be included with the usual \includegraphics command.

### <span id="page-6-1"></span>5.1 PSfragExport

[PSfragExport\[](#page-16-1) $\langle$ basename $\rangle$ ,  $\langle$ graphics $\rangle$ , [options]] converts  $\langle$ graphics $\rangle$ , the usual PSfragExport Graphics construct returned by MATHEMATICA commands like Plot, to an EPS file and a LAT<sub>F</sub>X file containing \psfrag macros. [PSfragExport](#page-16-1) returns the  $\{basename\}$ and the names of the generated files in a list, suitable for processing by [UnPSfrag;](#page-16-1) i.e. [UnPSfrag\[PSfragExport\[](#page-16-1)...]].

The [UnPSfrag](#page-16-1) command, if provided, will merge these two into a single EPS file and will also produce a PDF version. More about this in section [5.3.](#page-8-0)

[options] can be any combination of the following options, listed with their parenthetic defaults.

- <span id="page-7-1"></span>• [TeXSuffix](#page-16-1) $\rightarrow$ " $\langle$ string $\rangle$ " ("-psfrag.tex")
- [EpsSuffix](#page-16-1) $\rightarrow$ " $\langle$ string $\rangle$ " ("-psfrag.eps")
- [RenumberTags](#page-16-2) $\rightarrow$ (boolean) (False)
- [Format.](#page-16-1).. $\rightarrow \langle pstrag \rangle$  [\(PSfrag\[](#page-16-1)#]&)

Any other options will be passed on to Export or applied to the graphics using a Show command, respectively.

The respective file names of the LAT<sub>EX</sub> and EPS file are determined by  $\langle$  basename) to which the value of the options [TeXSuffix](#page-16-1) and [EpsSuffix](#page-16-1) is appended. Unless a base name containing a path is given, the output is written to the current directory, which can be set using MATHEMATICA's SetDirectory.

The option [RenumberTags](#page-16-2)→True will renumber all tags and represent the number as one of 52 (small and capital) Latin characters or a combination of letters when the number is larger than 52. This feature, which generates very short tags, sometimes required to achieve a more precise positioning.

For completeness' sake, it shall be mentioned that there is a number of [Format.](#page-16-1).. options, which determine how the automatic processing of text generating graphics options is handled. The default is pretending the user having applied [PSfrag](#page-16-1) without any additional options to the text content of the respective option. For example the Plot option PlotLabel→"foo" would be turned into PlotLabel→PSfrag["foo"] due to the [FormatPlotLabel](#page-16-1) option having the value [PSfrag\[](#page-16-1)#]&.

The Format... options provide a method for changing the default treatment of particular Plot options. Suppose one would want to display a different number of significant digits on the x- and y-axis. This could be achieved by using

```
FormatTicksX→(PSfrag[#,TeXCommand→MyDigitsX[#]]&)
FormatTicksY→(PSfrag[#,TeXCommand→MyDigitsY[#]]&)
```
with MyDigitsX/Y suitable, user-defined functions that accept a number as argument and return a string containing a well formatted number. However, the recommended method of customizing axes labels is using the CustomTicks package [\[10\]](#page-33-6). A minimal example is given in section [11.2.](#page-28-1)

#### <span id="page-7-0"></span>5.2 PSfrag

PSfrag Usually one will not use the Format... options for the purpose of manually controlling the output, but wrap the

 $PString[\langle expr \rangle, [optims]]$ 

command directly around any MATHEMATICA expression  $\langle \exp r \rangle$  appearing as text in a graphic, such as the argument of a PlotLabel→... or AxesLabel→... option or a Text graphics directive; e.g.,

```
p = Plot[..., PlotLabel \rightarrow PString["\chi^2-test",...]];PSfragExport["chisquare", p];
```
[PSfrag](#page-16-1) processes the following options, whose defaults have been put in parentheses.

- [TeXCommand](#page-16-1) $\rightarrow$ " $\langle$ string $\rangle$ " (Automatic)
- $PStringTag \rightarrow "sstring)"$  (Automatic)
- [TeXPosition](#page-16-1) $\rightarrow$ " $\langle yx \rangle$ " (Automatic)
- [PSPosition](#page-16-1) $\rightarrow$ " $\langle yx \rangle$ " [\(CopyTeXPosition\)](#page-16-1)
- [PSRotation](#page-16-1) $\rightarrow$ (number) (0)
- $PSScaling \rightarrow \langle number \rangle$  $PSScaling \rightarrow \langle number \rangle$  (1)

Actually, [PSfragExport'](#page-16-1)s automatic mechanism simply wraps [PSfrag](#page-16-1) around all Text primitives using the default values above. However, manual wrapping has the advantage of allowing different options to be applied to expressions where the automatic behavior did not give satisfactory results.

[TeXCommand](#page-16-1) $\rightarrow$ " $\langle$ string $\rangle$ " uses  $\langle$ string $\rangle$  as the LAT<sub>EX</sub> command to appear in the final EPS graphic as a replacement of the corresponding expression  $\langle expr \rangle$ . If set to Automatic, the internal function [GuessTeX](#page-16-1) is called, which is basically a wrapper around TeXForm that adds  $\$  signs around math expressions.<sup>1</sup>

The content of [PSfragTag](#page-16-1) is a unique alphanumeric tag that is used as a placeholder in the graphics. In most cases the user will not want to change the Automatic default, which corresponds to generating a valid tag from a string representation of  $\langle expr \rangle$ .

The remaining options are in one-to-one correspondence with those of \psfrag ex-plained in section [4,](#page-5-1) see there; i.e., they determine the alignment of the generated  $\text{LTr}X$ labels. The default behavior of [TeXPosition](#page-16-1) is to extract the alignment of the surrounding Text command. (If there is none, it waits till the Text command is produced during export.) The default value [CopyTeXPosition](#page-16-1) of [PSPosition](#page-16-1) does exactly what it says; i.e., taking over the value of the [TeXPosition](#page-16-1) option. The values of [PSRotation](#page-16-1) and [PSScaling](#page-16-1) are relative to the Mathematica expressions, that is the default values will preserve both orientation and size.

MathPSfrag uses the FullGraphics command to determine the alignment values for [TeXPosition](#page-16-1) and [PSPosition.](#page-16-1) Unfortunately FullGraphics does not work for threedimensional graphics, such that [PSfragExport](#page-16-1) falls back to [PSfragManualExport,](#page-16-1) which does not perform any alignment detection and can also be used for two-dimensional graphics if automatic processing is not desired. In these cases [PSfrag](#page-16-1) has to be applied by hand to the argument of any Text directive and text producing option like PlotLabel. Moreover at least the values of [TeXPosition](#page-16-1) will have to be given by the user.

### <span id="page-8-0"></span>5.3 UnPSfrag

With the commands described so far, standard PSfrag EPS pictures can be produced. MathPSfrag provides two additional features that require a full LAT<sub>F</sub>X run from within Mathematica. First, creation of pre-rendered EPS images, which do not require the PSfrag package anymore. Such pre-rendered images will be called "unpsfraged" henceforth. Second, conversion to PDF images suitable for pdfLAT<sub>EX</sub> or raster images providing a preview of the final plot. For both features, MathPSfrag needs to know where to find

<sup>&</sup>lt;sup>1</sup>To be more precise, [GuessTeX](#page-16-1) has two options that allow the user to override or modify the code generated by TeXForm. These options take care of adding the required \$ signs and also take into account part of the version dependence of TeXForm, cf. section [10](#page-26-0)

<span id="page-9-1"></span>the executables for L<sup>A</sup>TEX, dvips and Ghostscript. Unless the binaries are in the system's execution path (as will be the case for Unix-like operating systems), this requires the user to set the location of the les explicitly. The notebook containing the code of all example plots shown in this manual also contains a comprehensive step-by-step guide of how to set up these paths permanently.

[UnPSfrag](#page-16-1) The syntax of UnPSfrag is

[UnPSfrag\[](#page-16-1){ $\langle$ basename}, $\langle$ epsfile}, $\langle$ texfile}}, $[$ options]];

where  $\langle$ basename $\rangle$  is used to create the names of output files by appending suitable suffices like ".pdf" or ".eps". The other two mandatory parameters should point to the tagged EPS and PSfrag-LATEX files that are to be merged. [PSfragExport](#page-16-1) returns the three file names in exactly this format such that its output can be directly fed to [UnPSfrag.](#page-16-1)

[UnPSfrag](#page-16-1) has a number of additional options that control how images are created. Again only the most important ones shall be given here, while a complete list is given in the manual.

By default, [UnPSfrag](#page-16-1) only produces an EPS and a PDF file, though it should be possible to generate other output formats by setting the [UnPSfragOutputFormats](#page-16-1) option accordingly.

Furthermore [UnPSfrag](#page-16-1) shows a low resolution bitmap preview of the final images. While this is extremely useful for checking if MathPSfrag has produced the desired results, it will enlarge the notebook considerably, which can be inconvenient for email exchange. Setting the [PreviewDevice](#page-16-1) option to None will switch off this behavior.

When using the [PSfrag](#page-16-1) option [TeXCommand](#page-16-1) to specify LAT<sub>EX</sub> code, it might require additional style files. These can be included by [UnPSfrag](#page-16-1) when providing the appropriate \usepackage command as a string via the [TeXPreamble](#page-16-1) option.

[IncludeGraphicsOptions](#page-16-1) is the most important option. The string it provides is handed over to the  $\infty$  includegraphics command in the LATEX file used to perform the \psfrag replacements. The option can therefore be used to set the size of the rendered graphics; e.g., by setting its value to "width= $7cm$ ". Note however that the final bounding box will correctly fit the image *content* instead of exactly matching the specified size. This mismatch is due to the bounding box changing during PSfrag's replacement procedure. When an exact size is required, it can be reapplied in the manuscript, though it is better to adjust the size from within MATHEMATICA, the reason for which is explained in the next section.

#### <span id="page-9-0"></span>5.4 Configuration

When no pre-rendered images are desired, configuration is not required. In order to use [UnPSfrag](#page-16-1) however MathPSfrag needs to know where to find the executables for  $\angle MFX$ , dvips and Ghostscript. The respective paths may be set by invoking

```
SetOptions[UnPSfrag,
  LaTeXExecutable\rightarrow"\langle string \rangle",
  DvipsExceptioncutable→"\langle string \rangle",
   GhostscriptExecutable\rightarrow"\langle string \rangle"
   ];
```
<span id="page-10-2"></span>where the default values are "latex", "dvips", and "gs" or "gswin32c", the last depending on whether the system is Windows based. These values are chosen to make MathPSfrag run "out of the box" provided that the binaries are in the system's search path. This will most likely be the case on Unix-like systems; whereas Windows users might either have to adjust their path environment variable or use absolute file names in the above options.<sup>2</sup>

Additionally [MathPSfragConfigurationTest\[](#page-16-1)] can be invoked to check if MathPSfrag is able to find all components. Step-by-step instructions that guide the user through the configuration are provided in the notebook MathPSfrag-Test.nb, which also generates all of the examples in section [11.](#page-27-0)

MathPSfrag evaluates the variable \$PostMathPSfrag after being loaded, which allows setting up a private init.m file<sup>3</sup> that contains the configuration settings. It can also be used to make MATHEMATICA find MathPSfrag without explicit path; e.g.,

```
AppendTo[$Path, "C:\\my_path_to\\MathPSfrag"];
$PostMathPSfrag := SetOptions[UnPSfrag,...];
```
#### <span id="page-10-0"></span>5.5 In the manuscript

[UnPSfrag](#page-16-1)'ed images do not require any additional treatment or package beyond graphics or graphicx. Since EPS and PDF versions are created anyway, it is recommended to not provide any suffix for the file name in the \includegraphics command, such that the manuscript translates with both LAT<sub>EX</sub> and pdfLAT<sub>EX</sub>. It is possible to issue the common size options, but this will also change the labels, such that they will not have the fixed  $T_F X$ sizes anymore. This can potentially reduce the fonts quality, in particular when  $T_F X$ 's standard computer modern fonts are used, which are composed of bitmaps optimized for a particular resolution. The [UnPSfrag](#page-16-1) option [DvipsOptions](#page-16-1) is by default set to "-Ppdf" which makes dvips replace bitmap fonts by outline fonts on most systems, thus reducing the problem to a mere mismatch between the label's size and that of the manuscript's text. In any case it is advisable to adjust the size from within Mathematica before rendering by applying [IncludeGraphicsOptions](#page-16-1) to [UnPSfrag.](#page-16-1)

It is also possible to follow a "pure" PSfrag approach, where all replacements are performed on the level of the manuscript. This is discussed in section [4.](#page-5-1) Before, a number of usage examples shall be given.

# <span id="page-10-1"></span> $6$  pdfL<sup>AT</sup>FX

For publication of  $\Delta T$ <sub>F</sub>X documents, the author often not only has to provide the final manuscript but also the sources to produce them subject to constraints set by the publisher.

Therefore, MathPSfrag essentially offers two levels of image production, a rather so-phisticated "[UnPSfrag](#page-16-1)" approach, which aims at producing pre-rendered stand-alone images as has been described above, and a classical, PSfrag centric approach. In this approach, MathPSfrag is used to produce a tagged EPS file plus a PSfrag translation file, which can convert the tags back into readable labels during the LAT<sub>EX</sub> run of the

<sup>&</sup>lt;sup>2</sup>The backslash is an escape symbol and has to be doubled; e.g., "C:\\Programs\\GS\\gswin32c.exe".

 $3$ This is a file that is automatically loaded upon start-up; see MATHEMATICA's Help Browser.

manuscript. These two files are generated by [PSfragExport.](#page-16-1) (Further use of [UnPSfrag](#page-16-1) would join this pair into stand-alone graphics.)

The decision which approach to use has an impact on both the process of image creation and on how to include the images and compile the manuscript. In particular, the PSfrag centric approach is less convenient and not as compatible as the [UnPSfrag](#page-16-1) approach, since it relies on POSTSCRIPT. However it has the advantage of producing considerably smaller images of potentially better typesetting quality as the used fonts are guaranteed to match the document's. Furthermore, the label's font size is fixed in this approach, which is of particular importance for the bitmapped Computer Modern, though modern TEX distributions have outline fonts available which scale more gracefully. Still visual consistency might suffer from differently scaled labels.

The following sections describe how to include PSfrag images into a manuscript and some ways for circumventing the POSTSCRIPT-only restriction of the standard PSfrag use. MathPSfrag is accompanied by a set of example files each of which illustrates one of the strategies outlined below.

### <span id="page-11-0"></span>6.1 Standard PSfrag ("POSTSCRIPT only")

The standard PSfrag way is to include the EPS and PSfrag file in a manner similar to the following code.

```
\begin{psfrags}
  \input{example-psfrag.tex}
  \includegraphics{example-psfrag.eps}
\end{psfrags}
```
The {psfrags} starts an empty group provided by PSfrag, whose sole purpose is making \psfrag definitions local to the following graphic.

The produced DVI file is then required to be converted to POSTSCRIPT using dvips; and PDF can only be created by distilling from the POSTSCRIPT version using for example Acrobat or Ghostscript (ps2pdf).

The disadvantage of the pure POSTSCRIPT approach is that the advanced typesetting features of pdfLAT<sub>F</sub>X are not available.

This restriction may be overcome by the either use of the ps4pdf, pst-pdf or pdftricks package.<sup>4</sup>

### <span id="page-11-1"></span>6.2 pst-pdf

ps4pdf is deprecated by pst-pdf, which follows the same strategy of using L<sup>A</sup>TEX to produce a collective PDF container for images. pst-pdf is a bit more convenient as it does not require (or allow) to mark POSTSCRIPT related code. A drawback of this feature is that the above mentioned quick fix for a discrepancy between the two outputs of a combined L<sup>A</sup>TEX/pdfL<sup>A</sup>TEX version cannot be applied anymore since any invisible frame boxes would not be included in the PDF container file.

That means that the use of pst-pdf will restrict the manuscript to translations with pdfL<sup>A</sup>TEX at least in the sense that it is not possible to write a manuscript that will simultaneously have perfect bounding boxes when translated with L<sup>A</sup>TEX. A major advantage of pst-pdf is that it provides the additional package option notightpage to support use

<sup>&</sup>lt;sup>4</sup>I would like to thank Ross Moore for bringing these packages to my attention.

of pdfcrop by providing extra space around the images without requiring the use of individual trim options.

### <span id="page-12-0"></span>6.3 pst-pdf

pst-pdf extracts all images of a manuscript in an additional LAT<sub>E</sub>X run with the help of the preview package. These can then be turned into a POSTSCRIPT file and distilled to a PDF that is called *image container*. During the pdfL<sup>AT</sup>FX run, PDF replacements for POSTSCRIPT parts are read from the image container. Whenever content or order of the images are changed in the manuscript, the image container must be regenerated.

The required steps are automated in a script accompanying pst-pdf. Unfortunately, the predecessor package ps4pdf, which is still installed on many systems, has a similar script sharing the same name,  $ps4pdf$ . It is important to ensure that the correct version of the ps4pdf is used that refers to pst-pdf.

There is one additional catch due to the way \psfrag invalidates bounding boxes: pst-pdf must be loaded with the notightpage option and the ps4pdf script must be called with the crop option.

Assuming manuscript.tex to be the main document, either of the following instructions produces the image container:

```
ps4pdf --crop manuscript.tex
or
latex manuscript.tex
dvips -Ppdf -o manuscript-crop.ps manuscript
ps2pdf -dAutoRotatePages=/None manuscript-crop.ps manuscript-crop.pdf
pdfcrop manuscript-crop.pdf manuscript-pics.pdf
```
Of course, a distiller different from  $p$ s2 $p$ df may be used. Subsequently, the manuscript can be processed by pdfIAT<sub>EX</sub> in the usual manner, which will be use the pre-generated pictures stored in the -pics.pdf file.

The main advantage of this variant is that all images are collected in one single file, which can be very convenient for distribution, since it is much smaller than individual PDF versions of each image. This observation suggests that the collective image file is free of double copies of resources like fonts.

It is possible to arrange the preamble in an agnostic way, such that translation is possible with LAT<sub>EX</sub> and pdfLAT<sub>EX</sub>. This requires the image container to be created with latex '\AtBeginDocument{\RequirePackage{pst-pdf}} \input{manuscript.tex}'. Then it possible to simply not load pst-pdf during an ordinary LAT<sub>EX</sub> run, but only for pdfLAT<sub>EX</sub>. One should still ensure that pst-pdf receives the notightpage option. Note that the ps4pdf script already uses this line, so ps4pdf -crop manuscript.tex will work as expected. The preamble should read:

```
\PassOptionsToPackage{notightpage}{pst-pdf}
\usepackage{ifpdf}
\ifpdf\usepackage{pst-pdf}\else\fi
```
### <span id="page-13-0"></span>6.4 ps4pdf

It is recommended to use the package pst-pdf instead.

The predecessor of pst-pdf is ps4pdf, which requires all POSTSCRIPT related material (including material in the preamble) to be wrapped in \PSforPDF instructions similarly to

```
\PSforPDF{%
\begin{psfrags}
 \input{example-psfrag.tex}
  \includegraphics%
    [width=8cm,trim=...]%
    {example-psfrag.eps}
\end{psfrags}
}% end of PSforPDF
```
and to include a \usepackageps4pdf into the preamble. The trim option will be discussed later.

Assuming the main document is manuscript.tex the following sequence of instructions produces a PDF le containing all images (and only these) in PDF format.

```
latex manuscript.tex
dvips -Ppdf -o manuscript-pics.ps manuscript
ps2pdf manuscript-pics.ps manuscript-pics.pdf
```
Of course, a distiller different from  $ps2pdf$  may be used. Subsequently, the manuscript can be processed by pdfLAT<sub>EX</sub> in the usual manner without a need to recreate the picture container. pdfL $\text{FFX}$  will use the pre-generated pictures stored in the -pics.pdf file provided it has (up to the suffix) the same name as the main document. A change of the order or of the content of the PostScript material in the manuscript requires repeating above steps.

There is however the important catch, that material lying outside the bounding box of the POSTSCRIPT graphics will be clipped. Since PSfrag effectively changes the graphical material in the EPS files, the bounding box will always be at least slightly, sometimes dramatically, incorrect and has to be manually corrected; e.g., by using the trim option of \includegraphics to provide some extra margin.

ps4pdf even allows to arrange the manuscript in such a way that naive translation with LAT<sub>EX</sub> or pdfLAT<sub>EX</sub> will produce the expected result, namely creation of a DVI or PDF file, while the image container can be created by giving an additional switch:

latex '\let\picsonly\relax\input{manuscript}'

This can be achieved by including in the preamble

```
\usepackage{ifpdf}
\ifx\picsonly\relax\usepackage{ps4pdf}\else%
  \ifpdf\usepackage{ps4pdf}\else%
  \usepackage[inactive]{ps4pdf}\fi\fi
```

```
\newcommand{\PSfraginclude}[2][]{
 \mbox{\PSforPDF{\whitebox{%
   \begin{psfrags}%
    \input{#2}%
    \includegraphics[#1]{#2}%
   \end{psfrags}%
   }}}%
 }
...
\PSfraginclude[width=5cm]{example-psfrag}
```
<span id="page-14-1"></span>Figure 4: A customized \includegraphics for ps4pdf.

As an aside, the author observed a slight mismatch between the bounding boxes in the LATEX and pdfLATEX versions when following the "additional switch" strategy outlined above. Strange enough when investigating this phenomenon by surrounding the \includegraphics command by a frame box, this mismatch did not show up anymore. This suggests a possible workaround by surrounding the material with a white i.e. invisible—frame box. For convenience the user might want to have a macro taking care of such complications, cf. fig. [4](#page-14-1)

The main advantage of this variant is that all images are collected in one single file, which can be very convenient for distribution, since it is much smaller than individual PDF versions of each image. This observation suggests that the collective image file is free of double copies of resources like fonts.

A disadvantage is the manual fine-tuning required to produce correct bounding boxes. When one is only interested in using  $pdfIAT$ <sub>F</sub>X the situation can be alleviated to some extent by setting the bounding box way too large using the trim option of \include  $\Box$ graphics such that no material is clipped. A program like pdfcrop can then be used to automatically correct the bounding box for all images in the image container:

```
latex manuscript.tex
dvips -Ppdf -o manuscript-pre.ps manuscript.dvi
ps2pdf manuscript-pre.ps manuscript-pre.pdf
pdfcrop manuscript-pre.pdf manuscript-pics.pdf
```
### <span id="page-14-0"></span>6.5 pdftricks

pdftricks differs from the packages discussed so far in that it produces individual PDF files for POSTSCRIPT based images. Originally it was meant to be used in conjunction with the popular pstricks package. pdftricks requires the the shell-escape capability (a.k.a. \write18 capability) activated and the programs ps2eps and epstopdf to be installed and in the system's search path.

In that case a the manuscript can simply be translated by

pdflatex -shell-escape manuscript.tex

provided that images are enclosed in an {pdfpic} environment. There is no need for a {psfrags} environment anymore, because \psfrag denitions are already local.

```
preamble
```

```
\newbox\subfigbox
\makeatletter
\newenvironment{subfig}{%
  \def\caption##1{%
    \gdef\subcapsave{\relax##1}}%
 \let\subcapsave\@empty
 \setbox\subfigbox\hbox
 \bgroup}
 {\egroup
 \subfigure[\subcapsave]{\box\subfigbox}}
\makeatother
```
 $=$  document  $=$ 

```
\begin{subfigure}
\begin{pdfpic}
...
\end{pdfpic}
\end{subfigure}
```
<span id="page-15-0"></span>Figure 5: How to include a {pdfpic} environment into a subfigure.

```
\begin{pdfpic}
\input{example-psfrag.tex}
\includegraphics[width=...]{example-psfrag.eps}
\end{pdfpic}
```
The {pdfpic} environment is a {verbatim}-like environment that writes its content to a file; e.g., manuscript-fig1.tex, though the number is incremented for each  $\{\text{pdfpic}\},\$ which in turn is processed by a  $LATFX$ , dvips, epstopdf sequence. Any additional packages required for this LAT<sub>EX</sub> run can be included using the  $\{$ psinputs $\}$  environment. In our case this will usually mean

```
\usepackage{pdftricks}
\begin{psinputs}
\usepackage{psfrag,amsmath,graphicx}
\end{psinputs}
```
and possibly mma4tex, see section [9.](#page-25-0)

A restriction arises from the {verbatim} nature of {pdfpic}: it cannot be used as an argument to other macros. This may be an issue when used in conjunction with the subfigure package, whose documentation recommends to set up a  $\succeq$  subfigure-like environment as presented in fig. [5.](#page-15-0)

When the **\write18** capability is not available, one may perform the same steps by hand or using the pst2pdf shell script that accompanies pdftricks. (The latter should work for example in a CygWin environment [\[15\]](#page-33-11).) These steps have are

```
latex example-fig1.tex
dvips -Ppdf -o example-fig1.ps example-fig1.dvi
ps2eps -l -f example-fig1.ps
epstopdf example-fig1.eps
```
and have to be repeated for each  $*$ -fig?.tex file. Once the figures have been generated, one may switch off processing with  $\N$ oProcess[1-100], where the maximum has to be sufficiently large.

### <span id="page-16-0"></span>7 Command reference

The following is a complete list of all public symbols provided by the MathPSfrag package. The order is approximately alphabetic, though options are collected below the corresponding function. For a truly alphabetic list, have a look at the index.

```
BoundingBoxFromRaster[\langle \text{rastergraphs} \rangle,\langle \text{extramargin} \rangle] returns the smallest BoundingBoxFrom
rectangle around the non empty region of rastergraphics. This rectangle is enlarged Plaster
by extramargin in all directions. This function is used when the BoundingBoxDevice
(see there) is not set to bbox.
```
CreatePSfragRules[ $\langle expr \rangle$ ] generates the TEX commands corresponding to any CreatePSfrag<br>rag used in  $\langle expr \rangle$ . This is an auxiliary function for  $\langle PSTra\sigma Export \rangle$  and may <sup>2Rules</sup> [PSfrag](#page-16-1) used in  $\langle \text{expr} \rangle$ . This is an auxiliary function for  $\langle \text{PSTragExport} \rangle$  and may be directly used for debugging or educational purposes. You may want to apply it to a Graphics object whose labels contain [PSfrag](#page-16-1) commands. The usual application is CreatePSfragRules[FullGraphics[anyplot]].

- <span id="page-16-2"></span>1. RenumberTags: Option for [CreatePSfragRules](#page-16-0) that can also be passed through [PSfragExport](#page-16-1) (see there).
- <span id="page-16-1"></span>2. PSfragPrologue: Option for [CreatePSfragRules](#page-16-0) that can also be passed through [PSfragExport](#page-16-1) (see there).

FetchGhostscriptDevices[ $\langle$ tempfilename)] calls Ghostscript to find out which of Fetch the devices listed in \$MathPSfragGlobal`PredefGsDevices are supported by the partic- <sup>OGhostscript</sup>  $D$ evices ular version of Ghostscript on the current system.

Format... A number of (internal) options for [HandleAutomaticPSfrag,](#page-16-1) that can Format also be passed to [PSfragExport.](#page-16-1) This is an internal feature that is present to keep the design flexible and separate the general processing from the logic required for the treatment of particular Plot options. When you want to override the default behavior often it is easier to use [PSfrag](#page-16-1) of [PSfragTicks.](#page-16-1) All MathPSfrag`[Format\\*](#page-16-1) options can be used to fine-tune the output of the current automatic handling of axes labels and the like. Their respective default value is usually just PSfrag, which is wrapped around each Text

<span id="page-17-0"></span>element that is produced by Plot options like AxesLabel or Ticks. Since the default behavior of [PSfrag](#page-16-1) is to call [GuessTeX,](#page-16-1) you obtain the T<sub>EX</sub> code that is generated by this rather imperfect function. You can include you own TFX generating function by setting [Format.](#page-16-1)..→[PSfrag\[](#page-16-1)#[,TeXCommand](#page-16-1)→mytexguesser[#]]&, where you obviously would have to implement mytexguesser to convert an arbitrary expression that could show up into a TFX command. For Tick marks these are usually just numbers, so you might want to use the [FormatTicksX](#page-16-1) and [FormatTicksY](#page-16-1) options to apply a function that sets exactly the number format you want. See also [NumberToTeX,](#page-24-0) a function that could be used for this job.

The full list of these options is

 FormatAxesLabelX, FormatAxesLabelY, FormatFrameLabelEast, FormatFrame CLabelEastRotated, FormatFrameLabelNorth, FormatFrameLabelSouth, Format CFrameLabelWest, FormatFrameLabelWestRotated, FormatFrameTicksEast, FormatFrameTicksNorth, FormatFrameTicksSouth, FormatFrameTicksWest, FormatPlotLabel, FormatTicksX, FormatTicksY.

The "rotated" variants are used when Rotated $\rightarrow$ True has been applied to the graphics.

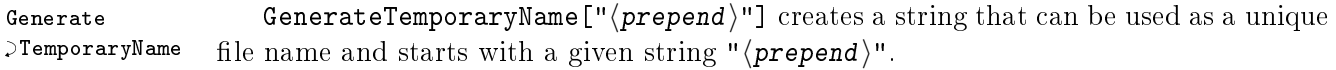

- GuessTag GuessTag[ $\langle expr \rangle$ ] tries to create a unique string describing  $\langle expr \rangle$  and entirely con-sisting of alpha-numerical characters. (This is called a "tag".) It is used by [PSfrag](#page-16-1) when [PSfragTag](#page-16-1)→Automatic is set (default).
	- MaximumTagLength: Option for [GuessTag.](#page-16-1) This sets the maximum length of a tag produced by [GuessTag.](#page-16-1)
	- MinimumTagLength: Option for [GuessTag.](#page-16-1) This sets the minimum length of a tag produced by [GuessTag.](#page-16-1)
- GuessTeX GuessTeX $[\langle expr \rangle]$  creates a string containing the T<sub>EX</sub> form of expr. It is used by [PSfrag](#page-16-1) (see there) when TeXCommand $\rightarrow$ Automatic is set (default).
- ReplacementHook ReplacementHookCooperative Option for GuessTex which contains a list of shape  $\mathcal{C}^{\text{Cooperative}}$  {{priority, test, applybefore, applyafter},...} that can be used to customize the behavior of [GuessTeX.](#page-16-1) Starting with the lowest value of priority, each test is called with the MATHEMATICA expression that [GuessTeX](#page-16-1) is supposed to transform into a LATEX expression. Each test that returns True will cause the respective applybefore command to be applied to the MATHEMATICA expression. In addition after the default generation of LAT<sub>EX</sub> code that is preformed in any case, the associated applyafter command is applied to the string containing the  $\text{LAT}$ <sub>EX</sub> code.

<span id="page-18-0"></span>ReplacementHookExclusive Option for [GuessTeX](#page-16-1) which contains a list of shape ReplacementHook {{priority, test, command},...} that can be used to customize the behavior of  $\geq$ Exclusive [GuessTeX.](#page-16-1) Starting with the lowest value of priority, each test is called with the MATHEMATICA expression that is to be transformed to a  $\text{LATEX}$  expression. The first test returning  $True - if any - will stop the default generation of  $\mathbb{F}T\mathbb{F}X$  code. Instead the$ associated command is called and its return value is used as TFX code.

HandleAutomaticPSfrag[graphics,opts] wraps [PSfrag](#page-16-1) commands around all tex- HandleAutomatic tual elements generated by the graphics options AxesLabel, Ticks, PlotLabel, Frame  $\mathbb{P}^{\text{PSTrag}}$ CLabel and FrameTicks. It accepts a number of options, all starting with [Format,](#page-16-1) that allow to fine-tune this behavior. For example [FormatTicksX](#page-16-1) has the default value [PSfrag.](#page-16-1) Setting [FormatTicksX](#page-16-1)→[\(PSfrag\[](#page-16-1)#[,TeXCommand](#page-16-1)→myFormatter[#]]&) would allow to write a function that gives better  $T_F X$  output for all entries on the x axis. See also [NumberToTeX.](#page-24-0)

The following are default handlers that take care of auto-wrapping [PSfrag](#page-16-1) commands around the Text elements generated by the associated Plot option. Use [OptionsTo](#page-16-1)  $\Box$  Handle to decide if this handler is called and the corresponding [Format.](#page-16-1).. options to fine-tune the formatting.

- HandleAxesLabel
- HandleFrameLabel
- HandleFrameTicks
- HandlePlotLabel
- HandleTicks

MathPSfragConfigurationTest[[tempfile],[opts]] checks the configuration of MathPSfrag [UnPSfrag](#page-16-1) (see there). [tempfile] is by default a (hopefully) unique name generated  $\geq$ Configuration from \$SessionId. It is written to the current directory. By default the test is not carried out if [tempfile] already exists, though you can set [ForceOverwrite](#page-16-1)→True as an option to change that. Be careful. It may be better to simply provide a different name for tempfile.

NextLaTeXError $\lceil n \rceil$  displays the n-th error in a LAT<sub>EX</sub> run performed by [UnPSfrag.](#page-16-1) NextLaTeXError When omitting the argument it shows the first error message.

OptionHandlers: Option for [HandleAutomaticPSfrag](#page-16-1) and [PSfragExport](#page-16-1) that as- OptionHandlers signs to Plot options different default handlers that actually carry out the formatting. Usually do not touch this option but instead use the corresponding [Format.](#page-16-1).. options to change the behavior or switch automatic handling off by setting [OptionsToHandle](#page-16-1) accordingly.

<span id="page-19-0"></span>OptionsToHandle OptionsToHandle Option for [HandleAutomaticPSfrag](#page-16-1) and [PSfragExport](#page-16-1) that contains a list of all options that are taken care off by the automatics. Currently automatics are implemented for AxesLabel, Ticks, PlotLabel, FrameLabel, FrameTicks, which is the default value of [OptionsToHandle.](#page-16-1) You can switch off the automatics entirely by setting this option to . The formatting of a Plot's elements can be changed by setting the corresponding [Format.](#page-16-1).. options.

**PSfrag** PSfrag[ $\langle expr \rangle$ ,  $[opts]$ ] can be used to achieve a higher level of control over the output of [PSfragExport](#page-16-1) by attaching individual typesetting information to  $\langle \exp r \rangle$ . Use [PSfrag\[](#page-16-1)expr] where ever you want to display StandardForm[ $\langle expr \rangle$ ] (or Traditional  $\mathcal{F}$  Form) on the screen, while a corresponding T<sub>EX</sub> command will be prepared for use within LAT<sub>F</sub>X. A typical use is Plot[..., PlotLabel→[PSfrag\[](#page-16-1)expr,opts]]. The most important option to [PSfrag](#page-16-1) is [TeXCommand,](#page-16-1) which allows to dene how expr is typeset when exported to an EPS file.

> Use PSfragExport [(filename), (graphics)] to write an EPS file in the current working directory (see SetDirectory). [PSfragExport](#page-16-1) will append a suffix (default: -psfrag.eps) to  $\langle$ filename). This file will contain a substitute alphanumeric tag for ev-ery [PSfrag](#page-16-1) command which in turn is replaced by a  $T_F X$  command (by default guessed by a stupid algorithm) using the \psfrag command (see documentation of psfrag.sty). The replacement TEX rules are by default written to filename-psfrag.tex. You may independently generate and display these \psfrag commands by [CreatePSfragRules\[](#page-16-0)graph  $\bigcirc$ ics].

> [PSfrag](#page-16-1) is automatically threaded over a List when the argument of [TeXCommand](#page-16-1) is a List of same length.

> The available options are [TeXCommand,](#page-16-1) [TeXPosition,](#page-16-1) [PSPosition,](#page-16-1) [PSRotation,](#page-16-1) [PS](#page-16-1)  $\sum$ Scaling, [PSfragTag.](#page-16-1) Each has a separate help text. You might also want to study the documentation shipped with psfrag.sty.

- PSfragTag PSfragTag is an option of [PSfrag](#page-16-1) that may be used to manually set the tag that is used by the T<sub>EX</sub> command \psfrag to substitute for a T<sub>EX</sub> command. Usually the default setting [\(PSfragTag](#page-16-1)→Automatic) gives good results an should be left unchanged. If you have problems with too large tags, you might also try to use [RenumberTags](#page-16-2)→True as an option for [PSfragExport,](#page-16-1) which yields shorter tags.
- PSPosition PSPosition is an option of [PSfrag](#page-16-1) dening the alignment of the postscript text output by Export. Its default [CopyTeXPosition](#page-16-1) takes over value of the [TeXPosition](#page-16-1) option, while the value Automatic is replaced by the alignment of the first surrounding Text graphics directive. Explicit values can be the same as those of Position.

CopyTeXPosition CopyTeXPosition: Default value of [PSfrag'](#page-16-1)s option [PSPosition.](#page-16-1)

PSRotation PSRotation is an option of [PSfrag.](#page-16-1) Its range is 0 to 360 degree. It may be used to

<span id="page-20-0"></span>turn the text counterclockwise in the final POSTSCRIPT output.

PSScaling is an option of [PSfrag.](#page-16-1) It is a positive number which is used to increase PSScaling the size of any  $T_F X$  command's output in the final EPS file. The default value is 1, meaning no rescaling. It is recommended not to use this option but instead use T<sub>F</sub>X commands like \small. MathPSfrag inserts \PFGstyle commands in front of each TFX expression. Issuing \newcommand{\PFGstyle}{\small} in the preamble will therefore scale all labels in a manuscript.

TeXCommand is an option of [PSfrag.](#page-16-1) The default  $PString[(expression), TeXCommand$  $PString[(expression), TeXCommand$  TeXCommand  $\rightarrow$  Automatic] deduces the T<sub>E</sub>X command from the given expression. For complicated expressions, this may not give satisfactory results and you may have to set them by hand using [TeXCommand](#page-16-1)→"TeX command string". (Note, that the TeXForm output of Mathematica is version dependent.) If the argument is not a string, it is assumed to be a function that returns a suitable T<sub>E</sub>X string when applied to the MATHEMATICA expression.

TeXPosition is an option of [PSfrag](#page-16-1) defining the alignment of the TFX text replacing TeXPosition the tag in the EPS output. Possible values are any two-character combination of ("B", "t", "c", "b") and ("l", "c", "r"). The default is Automatic. For the x label in AxesLabel you should use "Bl".

TeXShift $\rightarrow$ {" $\langle x \rangle$ "," $\langle y \rangle$ "} is an option of [PSfrag](#page-16-1) shifting the position of the TEX TeXShift box by the specified amount.  $\langle x \rangle$  and  $\langle y \rangle$  are T<sub>E</sub>X dimensions; e.g., 3cm or 4pt. When a numeric value is given, the unit pt is assumed.

$$
TextShiftX \rightarrow \langle value \rangle \text{ is equivalent to } TextShift \rightarrow \{\langle value \rangle, 0\}.
$$
 **TextShiftX**

[TeXShiftY](#page-16-1)→ $\{v$ alue) is equivalent to TeXShiftY→{0,  $\{value\}$ }. TeXShiftY

 $P^{s}$ fragExport[ $\langle$ filename},  $\langle$ graphics $\rangle$ , [opts]] writes an Encapsulated Post- PSfragExport Script (EPS) version of graphics into a file. Filename may contain a directory, otherwise the EPS file is written into the current working directory. This EPS file is meant to be read by  $\int$ includegraphics and processed by the PSfrag LATEX package. The TEX commands required by PSfrag are also written into a file. Note that [PSfragExport](#page-16-1) automatically appends suffices defined by EpsSuffix $\rightarrow$ ... and TeXSuffix $\rightarrow$ ... to create the actual file names. [PSfragExport](#page-16-1) first generates automatic [PSfrag](#page-16-1) commands for all textual elements of a graphic (including numbers and formulas) by calling [HandleAutomaticPSfrag.](#page-16-1) All options [opts] are passed through. This means that in particular special formatting

<span id="page-21-0"></span>instructions of [HandleAutomaticPSfrag](#page-16-1) can be given directly to [PSfragExport.](#page-16-1) The second step is to call [PSfragManualExport,](#page-16-1) which does the actual job of creating the EPS and T<sub>EX</sub> file. A list containing  $\langle$  filename) and the names of the generated files is returned. This list is suitable as input for [UnPSfrag,](#page-16-1) such that typical usage looks like this: [PSfragExport\[](#page-16-1)"mydemo",myplot]/[/UnPSfrag](#page-16-1)

- EpsSuffix
- TeXSuffix

### [PSfrag](#page-16-1)Manual PSfragManualExport[(filename),(graphics)] converts all PSfrag entries in a CExport Graphics object into alphanumerical tags using [CreatePSfragRules.](#page-16-0) The result is exported into an ordinary EPS file, while the generated \psfrag TEX commands are written into a TEX file. The respective file names are determined from the parameter  $\langle$  filename) and the suffix given in the [PSfragExport](#page-16-1) options [EpsSuffix](#page-16-1) and [TeXSuffix.](#page-16-1) [PSfragManualExport](#page-16-1) returns a list of the form {filename, epsfilename, texfilename}, which is suitable as input to [UnPSfrag.](#page-16-1) [PSfragManualExport](#page-16-1) is internally called by [PSfragExport](#page-16-1) after constructing automatic [PSfrag](#page-16-1) commands for all textual elements in a graphic by calling [HandleAutomaticPSfrag.](#page-16-1)

PSfragTicks PSfragTicks  $[\langle ticks\rangle, [\text{opts}]]$  maps  $\text{P}\text{Sfrag}[\#,\langle \text{opts}\rangle]\&$  at each label in a tick mark specification (see the Ticks option of Plot). Note that tickspec is for one axis only, so [PSfragTicks](#page-16-1) has to be applied to each axis. Since [PSfragExport](#page-16-1) applied to two-dimensional graphics will automatically wrap [PSfrag](#page-16-1) at the correct positions, this is only needed, when you want to have additional control over the output or for threedimensional plots.

A typical usage example:

```
Needs["CustomTicks`"];
Plot3D[..., Ticks->{
    PSfragTicks[LinTicks[xmin,xmax], TeXPosition->"Bc"],
    PSfragTicks[LinTicks[ymin,ymax], TeXPosition->"Bl"],
    PSfragTicks[LinTicks[zmin,zmax], TeXPosition->"Br"] }];
```
TextTo[PSfrag](#page-16-1) TextToPSfrag[(graphics)] simply wraps PSfrag around all Text directives contained in  $\langle$ graphics</sub>). It is used by [HandleAutomaticPSfrag,](#page-16-1) which in turn is called by [PSfragExport.](#page-16-1)

UnPSfrag UnPSfrag[{ $\langle$ outputprefix}, $\langle$ epsinfile}, $\langle$ texinfile}},[opts]] transforms an EPS graphics file  $\langle epsi \rangle$  relying on  $\psi$  relaxing commands (contained in  $\langle t \cdot e \rangle$ ) into a standalone graphics. outputprefix should give a valid filename when a suffix like .eps or .pdf is appended. Example:

<span id="page-22-0"></span>UnPSfrag[PSfragExport["example",myplot]]; or PSfragExport["example",myplot]//UnPSfrag;

BoundingBoxDevice is an option for [UnPSfrag](#page-16-1) that defaults to Ghostscript's bbox BoundingBox device. Do not change this option unless you have good reason to do so. The format  $\mathcal{P}$ Device is a device triplet as described for the [PreviewDevice](#page-16-1) option. You may choose a raster device like png or pnm here in which case Mathematica will determine the bounding box from the bitmap graphic by counting non-empty rows and columns. This is not quite as precise as the bounding box generated from Ghostscript's bbox device and takes more memory and time. It has the advantage of correctly dealing with invisible elements, which are not cut off by Ghostscript's bbox.

DvipsExecutable is an option for [UnPSfrag](#page-16-1) that contains an absolute or relative DvipsExecutable name of the dvips command. On Unixes this will usually be in the system path, so no change will be required in most cases. On Windows systems dvips neither has a standard location nor is it necessarily in one of the folders given in the system's PATH environment variable. In that case, you will have to manually search the dvips program and set the absolute path explicitly, e.g. [DvipsExecutable](#page-16-1)→"C:\Programs\texmf\bin\dvips". Also make sure to set the correct values of [LaTeXExecutable](#page-16-1) and [GhostscriptExecutable.](#page-16-1) You can check your configuration with [MathPSfragConfigurationTest.](#page-16-1) The MathPSfrag  $\supset$ -Test.nb notebook gives a step-by-step guide for the correct configuration of [UnPSfrag.](#page-16-1)

DvipsOptions is an option for [UnPSfrag](#page-16-1) that is passed on to dvips when producing DvipsOptions EPS files. Its default value "-Ppdf" will ensure replace bitmap by outline fonts on most modern systems.

ForceOverwrite→boolean Option for [UnPSfrag](#page-16-1) and for [MathPSfragConfiguration](#page-16-1) ForceOverwrite  $\sum$ Test (see there, respectively).

GhostscriptExecutable→" $\langle$ string)" is an option for [UnPSfrag](#page-16-1) that contains an Ghostscript absolute or relative name of the Ghostscript command. On Unixes this defaults to  $\mathcal{P}$ Executable gs and will usually be in the system path, so no change will be required in most cases. Sometimes you have to change this to gs-gpl. On Windows systems, this option defaults to gswin32c, but the program neither has a standard location nor is it necessarily in one of the folders given in the system's PATH environment variable. In that case, you will have to manually search the gswin32c program and set the absolute path explicitly; e.g. [GhostscriptExecutable](#page-16-1)→"C:\Programs\texmf\bin\latex". Also make sure to set the correct values of [LaTeXExecutable](#page-16-1) and [DvipsExecutable.](#page-16-1) You can check your configuration with [MathPSfragConfigurationTest.](#page-16-1) The MathPSfrag-Test.nb notebook gives a step-by-step guide for the correct conguration of [UnPSfrag.](#page-16-1) (Also have a look

<span id="page-23-0"></span>at [\\$PostMathPSfrag](#page-9-0) explained there.)

- IncludeGraphics IncludeGraphicsOptions is an option for [UnPSfrag](#page-16-1) that can be used to change the COptions size of the generated image. For example [IncludeGraphicsOptions](#page-16-1)→"width=3in" will change the size of the plot. However the size is only approximate since LATEX does not include the size of the labels in the calculation.
- LaTeXExecutable LaTeXExecutable is an option for [UnPSfrag](#page-16-1) that contains an absolute or relative name of the latex command. On Unixes this will usually be in the system path, so no change will be required in most cases. On Windows systems latex neither has a standard location nor is it necessarily in one of the folders given in the system's PATH environment variable. In that case, you will have to manually search the latex program and set the absolute path explicitly, e.g. LaTeXExecutable→"C:\Programs\texmf\bin\latex". Also make sure to set the correct values of [DvipsExecutable](#page-16-1) and [GhostscriptExecutable.](#page-16-1) You can check your configuration with [MathPSfragConfigurationTest.](#page-16-1) The MathPSfrag  $\supset$ -Test.nb notebook gives a step-by-step guide for the correct configuration of [UnPSfrag.](#page-16-1) Also have a look at [\\$PostMathPSfrag.](#page-9-0)
- LaTeXOptions LaTeXOptions is an option for [UnPSfrag](#page-16-1) that contains command line options passed on to LAT<sub>F</sub>X during the creation of EPS files.
- MasterTeXFile MasterTeXFile is an option for [UnPSfrag](#page-16-1) that contains the full T<sub>E</sub>X file that is used to convert the psfrag-EPS into a final POSTSCRIPT version. Then Ghostscript is used to convert this pure POSTSCRIPT file into other formats.
- PreviewDevice PreviewDevice is an option for [UnPSfrag.](#page-16-1) Unless there are severe problems, the only value you might choose instead of the default is None to suppress generation of preview images. Allowed values are None or a device triplet; i.e. a list {gsdevice, suffix, options}, where gsdevice is the name of a Ghostscript device, suffix is a string that is a suitable suffix for the generated file, e.g. .  $eps$  for an EPS file, and options are additional command line options to Ghostscript that can be used to change anti-aliasing settings or the like. Typically a preview device should be a raster device, like pnm or png. Further information can be found in the documentation of the Ghostscript program.
- Remove RemoveTemporaries is an option for [UnPSfrag](#page-16-1) that can be set to False for debugging.  $\mathcal{C}$ Temporaries
- SuppressOutput SuppressOutput is an option for [UnPSfrag](#page-16-1) that contains instructions to discard output of external programs.

<span id="page-24-1"></span>TemporaryDirectory is an option for [UnPSfrag](#page-16-1) that gives the name of a subdirectory Temporary where the LAT<sub>E</sub>X run in performed. All intermediate files are stored there. The temporary <sup>Directory</sup> directory is removed after successful execution unless RemoveTemporaries has been set to False.

TeXPreamble is an option for [UnPSfrag](#page-16-1) that in particular can be used to change TeXPreamble the fonts used in the image. [UnPSfrag](#page-16-1) needs a T<sub>F</sub>X file to convert a psfrag-EPS file, as produced by [PSfragExport,](#page-16-1) to an EPS file independent of any psfrag commands. TeX-Preamble is a string that is included in the TeXPreamble of that file and can be used to include additional LAT<sub>F</sub>X packages. For example: [TeXPreamble](#page-16-1) $\rightarrow$ "\usepackage{euler}" to change the math fonts.

UnPSfragOutputFormats is an option for [UnPSfrag](#page-16-1) that contains a list of devices UnPSfragOutput triplets; i.e.  $\{ \{ g \text{sdev1}, \text{ suffix1}, \text{opts1}\}, \ldots, \{ g \text{sdevM}, \text{suffixN}, \text{optsN}\} \}$ . gsdev  $\mathcal{P}$ Formats is a string containing the Ghostscript device like png, pdf and so forth. The suffix is for the filename and should contain a leading dot; i.e.  $\Box$ png,  $\Box$ pdf. The options in opts are passed to the respective Ghostscript call and allow to set additional options. In particular the resolution and the anti-aliasing settings.

### <span id="page-24-0"></span>8 General auxiliary functions

PatchType1FontIntoEps[ $\{infile\}$ , $\{outfile\}$ ] copies missing fonts into an EPS file. PatchType1Font This is a hack that will result in possibly usable but not standard conformant EPS files.  $\geq$ IntoEps The upshot: **Do not use this.** You will not need this when you replace all expressions with MathPSfrag, which is a clean solution.

NumberToTeX[ $\langle number \rangle$ , [opts]] returns a string containing TFX code that repre- NumberToTeX sents number. There are several options that influence the appearance of number: [IntegerPartDigits](#page-24-0) determines the number of digits before the decimal point in a floating point number, [FractionalPartDigits](#page-24-0) sets the number of digits after the dec-imal point. When [ChopExponent](#page-24-0) is True, exponents of the form  $10^0$  are suppressed. [ChopImaginaryPart](#page-24-0)→True turns complex numbers with almost vanishing imaginary part into real numbers. In a similar manner [Integerize](#page-24-0) $\rightarrow$ True will turn floating point num-bers like 1. into integers. [ExponentSymbol](#page-24-0)→"\cdot 10<sup> $\hat{\text{n}}$ </sup> will format floats in the form 1.23 \cdot 10^{4}. This is the default behavior. Example: [NumberToTeX\[](#page-24-0)Exp[10.]].

 ChopExponent, ChopFractionalPart, ChopImaginaryPart, ExponentSymbol, Frac CtionalPartDigits, Integerize, IntegerPartDigits, IntegerToReal, Ration alToReal

NumToBase52[ $\{interger\}$ ] converts a non-negative  $\{interger\}$  into an alphabetic NumToBase52 string.

<span id="page-25-1"></span>LatinCharacter LatinCharacterSet is a list containing all 52 letters from "A" to "Z" and "a" to "z". Display Used by [LatinQ.](#page-24-0)

LatinNum [LatinNumCharacterSetis a list of all 52 Latin letters and 10 digits. Used by](#page-24-0) [Latin](#page-24-0)  $\textcirc$ CharacterSet  $\textcirc$ NumQ

LatinNumQ LatinNumQ $["\langle string \rangle"]$  returns True if string consists entirely of alphanumerical characters  $(A-Z, a-z, 0-9)$ .

Lating Lating[" $\langle string \rangle$ "] returns True if string consists entirely of letters A to Z and a to z.

### <span id="page-25-0"></span>9 MATHEMATICA 4.x-5.0

MathPSfrag creates the LATEX code that corresponds to a particular MATHEMATICA expression by calling TeXForm. Starting from version 5.1 the TeXForm output is selfsupporting code, that only requires a few standard packages. Pre-5.1 TeXForm output will require an additional style file providing MATHEMATICA fonts that have to be configured accordingly  $[6, 7, 8]$  $[6, 7, 8]$  $[6, 7, 8]$  $[6, 7, 8]$  $[6, 7, 8]$ . In the new approach, since a large number of MATHEMATICA symbols do not have counterparts in standard L<sup>A</sup>TEX packages, some symbols are created by gluing together existing symbols. When applied carefully, this method can achieve acceptable results; though the current implementation is not optimal yet.

The problem with the pre-5.1 output in conjunction with the PSfrag method is that it requires the MATHEMATICA fonts to be available in the publisher's  $\mathbb{F}$ F<sub>F</sub>X installation, while in general they will—if at all—only be available to the author. (This should not be a problem when the author decides to follow the [UnPSfrag](#page-16-1) approach, where all required fonts are embedded into the image files. It is then however necessary to include the style files by setting the according [UnPSfrag](#page-16-1) option: TeXPreamble→"\usepackage{...}".)

To avoid these problems in the PSfrag approach requires a compatibility package (mma4tex.tex) that is included in the MathPSfrag distribution. Basically it parses MATH-EMATICA  $4x-5.0$  LATEX code and replaces it by code similar to the output of version 5.1/5.2. When MathPSfrag detects Mathematica 5.0 or earlier, [PSfragExport](#page-16-1) creates automatically PSfrag files that attempt to load mma4tex.tex and issue a warning when unsuccessful. There is also a corresponding style file  $mm \texttt{atex.sty}$  that additionally loads the required font packages and ensures that mma4tex.tex is only loaded once. It is recommended to include it in the preamble. Therefore both files have to be installed where LATEX can find them; e.g., in a directory  $text{tex/latex/mn44tex/}$  relative to the texmf directory of the LAT<sub>EX</sub> distribution. Thereafter the file database ("1s-R") has to be updated. Again the details depend on the distribution. Typical names of the update command are mktexlsr or texhash. For MiKTeX there is the choice between the command line program (initexmf -u) and a graphical configuration program ("MiKTeX Options" or "Settings"; press the button "General/File Name Database/Refresh Now").

### <span id="page-26-0"></span>10 Known Bugs and Limitations

MathPSfrag relies on three MATHEMATICA commands: TeXForm, FullGraphics and AbsoluteOptions. All are potential sources of failure.

For the first one, this is due to substantial changes concerning its output in its version history, which do not seem to have been publicly documented. With the latest steps in the transition towards amsmath compatible  $\mathbb{P}\Gamma$ FX though, TeXForm will probably stabilize with respect to its need for non-standard LATEX packages. To make the TeXForm output of MATHEMATICA versions  $4 \times 5.0$  rely on standard packages only, a compatibility layer has been written, cf. section [9.](#page-25-0) However it will not produce satisfactory output regarding those MATHEMATICA symbols that have no direct counterpart in LAT<sub>EX</sub>. Since for most purposes the symbols available in  $\Delta T$ FX are sufficient, this is only a minor restriction. which also applies to the TeXForm output of MATHEMATICA version 5 anyway. In any case, single occurrences of malformed TeXForm output may easily be overridden using the TeXCommand option of [PSfrag.](#page-16-1)

The automatic positioning relies on FullGraphics, which is not faithful in the sense that Show[...] and Show[FullGraphics[...]] do not yield exactly the same output. The same is true for AbsoluteOptions and may be a potential source of errors. The code has been written such that the FullGraphics plot is only used for alignment information but discarded afterward in order to isolate this discrepancy.

For AbsoluteOptions this has not been possible since its output is directly needed. So far the only observed difference is that AbsoluteOptions turns integers into floating point numbers. Therefore a mechanism to override this behavior has been implemented in GuessTeX, the function implementing automatic generation of  $\mathbb{L}T_{F}X$  code in MathPSfrag: Floating point numbers very close to integers are converted back to integers. Clearly this introduces another potential source of mysterious errors. Therefore this mechanism can be completely configured.

[GuessTeX](#page-16-1) provides two options: [ReplacementHookCooperative](#page-16-1) and [Replacement](#page-16-1)  $\Box$ HookExclusive. The former contains of a set of rules, each of which is a list of the form {rank, test, trafoexpr, trafotex}. The rank is simply used to determine the order of the rules (low rank first). For all rules, test is a function that evaluates the MATHEMATICA expression to be turned into LAT<sub>EX</sub> and determines if the rule is activated. For all activated rule, first all trafoexpr functions are applied to the MATHEMATICA expression, it is then turned into a LAT<sub>EX</sub> string using  $TeX$  Form and finally the trafotex transformations are applied to the string.

Currently there is only one rule (albeit in two different versions) for [Replacement](#page-16-1)  $D$ HookCooperative:

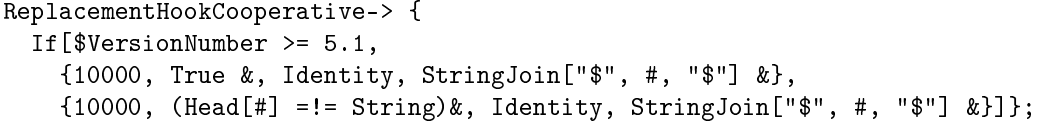

Mathematica 5.1 TeXForm always returns expressions in math mode, so the default rule is to always wrap dollar sign around the final expression. MATHEMATICA pre-5.1 TeXForm will return expressions that are strings in text mode, such that they don't need to be wrapped in dollar signs. (This is checked by the test in the last line.)

The [ReplacementHookExclusive](#page-16-1) option contains a set of rules that have the form {rank, test, trafo}. The main difference is that the first rule that is activated (test

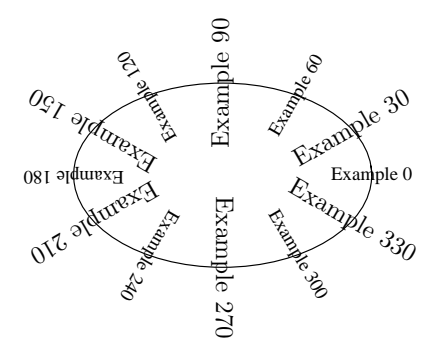

<span id="page-27-1"></span>Figure 6: Example for substituting rotated text. To demonstrate that the new export function can preserve the orientation, only half of the labels have been substituted by L<sup>A</sup>TEX.

returns True) will immediately stop further evaluation by [GuessTeX:](#page-16-1) The expression is handed over to trafo and its result is written unmodified into the PSfrag replacement file. Therefore [GuessTeX](#page-16-1) expects this result to be a string. Only when none of these rules were activated, the "cooperative" mechanism described first will be employed.

The current content of the "exclusive" option is:

```
ReplacementHookExclusive->Join[{
  \{900, \text{ (NumberQ[#]} \&\text& \text{Chop[# - Round[#]}] == 0)\&."$" <> ToString[Round[#]] <> "$" &},
  {1000, (NumberQ[#] && (StringPosition[ToString[#], "\n"] === {})) &,
         "$" <> ToString[#] <> "$" &},
  {1100, NumberQ, "$" <> NumberToTeX[#] <> "$" &} },
  If[$VersionNumber < 5.1, {
    {5000, (Head[#] === PaddedForm) &, ToString[" " <> ToString[#], TeXForm] &}
  }, {}] ];
```
The first line undoes said AbsoluteOptions bug by rounding real numbers to integers when they are very close to integers already (less then  $10^{-10}$ ).

The TeXForm output of Mathematica up to 5.2 always turns a number's InputForm representation into T<sub>F</sub>X. The second line uses ToString, which preserves the chosen form of the number. However, this approach will not work when a floating point number is processed that has a large exponent. (The test rejects multiple line output.) The third line will process any remaining numbers by applying [NumberToTeX,](#page-24-0) a simple formatting function provided by MathPSfrag.

The last line intercepts another MATHEMATICA  $4.x-5.0$  peculiarity: TeXForm treats PaddedForm as a mathematical function whose name is output verbatim. ToString shows the correct behavior, that is merely a number. It should be noted that there is a number of other ...Form commands that might not be treated correctly in Mathematica pre-5.1 and require similar work-arounds.

### <span id="page-27-0"></span>11 Figure Source Code

The source code of all example plots is listed and commented below. It can also be found in the test notebook (MathPSfragTest.nb) that comes with MathPSfrag and can be used to configure and check the installation of MathPSfrag. In the example code below, it

<span id="page-28-3"></span>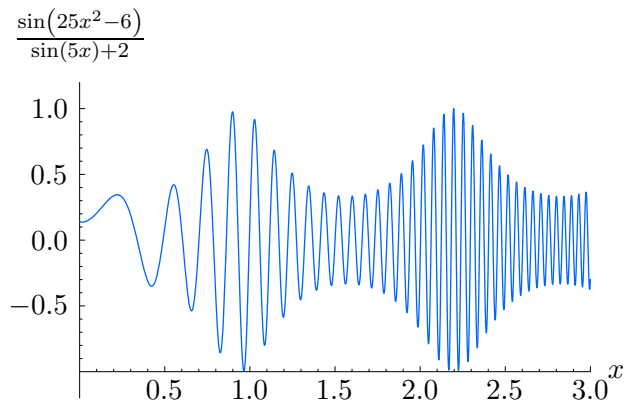

<span id="page-28-2"></span>Figure 7: HoldForm example: Without HoldForm, Mathematica would normal order the label on the y axis to  $-\frac{\sin 6-25x^2}{2+\sin(5x)}$  $\frac{\sin 6-25x^2}{2+\sin(5x)}$ . The CustomTicks package has been used to avoid the typical stripped decimal  $1.$  on the x axis.

will be assumed that all necessary packages have already been loaded. In particular the comparison of the automatic and manual examples should be educational.

### <span id="page-28-0"></span>11.1 Rotated Text

While in some environments MATHEMATICA does not rotate the letters of a rotated Text on screen, both the conventional  $\texttt{Expert}$  and  $\texttt{PStragExport}$  do the right thing, cf. fig. [6.](#page-27-1) Furthermore, it is demonstrated, that [PSfragExport](#page-16-1) can apply the option PlotRange $\rightarrow$ All to the graphics before carrying out the export.

```
Show[Graphics[{
        Table[Text["Example " <> ToString[Round[phi*180/Pi]],
                   {Cos[phi], Sin[phi]}, {0, 0}, {Cos[phi], Sin[phi]}],
              {phi, 0, 2Pi - 0.01, 2Pi/6}],
        Table[Text[PSfrag["Example " <> ToString[Round[phi*180/Pi]]],
                   {Cos[phi], Sin[phi]}, {0, 0}, {Cos[phi], Sin[phi]}],
              {phi, 2Pi/12, 2Pi - 0.01, 2Pi/6}],
        Circle[{0, 0}, 1]
     }]];
PSfragExport["ex_rot", %] // UnPSfrag;
```
### <span id="page-28-1"></span>11.2 HoldForm plus CustomTicks

Fig. [7](#page-28-2) is a plain example demonstrating that HoldForm can be used to fix the shape of an expression while LinTicks from CustomTicks [\[10\]](#page-33-6) can be used to circumvent the usual stripped decimal "1." and print a much nicer "1.0" instead.

```
holdformexpr := HoldForm[Sin[25x^2 - 6]/(Sin[5x] + 2)];
holdformex = Plot[Evaluate[ReleaseHold[holdformer]], \{x, 0, 3\},AxesLabel \rightarrow \{x, holdformer\},
    Ticks→{LinTicks[0, 3], LinTicks[-1, 1]},
    PlotStyle→Hue[0.6],
    PlotRange\rightarrow{{0, 3}, {-1.2, 1.2}}, PlotPoints\rightarrow100, AxesOrigin\rightarrow{0, -1}]
PSfragExport["ex_hold", holdformex] // UnPSfrag
```
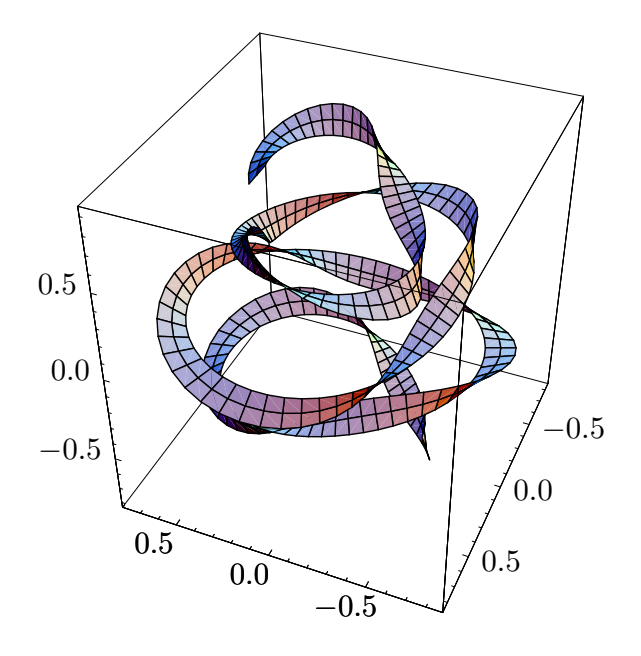

<span id="page-29-1"></span>Figure 8: Three dimensional example: As there exists no FullGraphics3D command, manual labeling was required and the [RenumberTags](#page-16-2) option of [PSfragExport](#page-16-1) was used to produce smaller tags, increasing positioning precision.

### <span id="page-29-0"></span>11.3 Three-dimensional Knot

Here, the three-dimensional knot in fig. [8](#page-29-1) is generated.

```
knot3d[r_-,phi] =Flatten[\{(0.5 + 0.2 * Cos[phi/5] + r * Sin[1.7phi])\}(Cos[phi], Sin[phi]\},phi/(5Pi) + r*Cos[1.7 phi]\};ParametricPlot3D[Evaluate[knot3d[r, phi]], {phi, -3Pi, 4Pi}, {r, 0.05, 0.2},
  Ticks \rightarrow {
      PStragTicks[LinTicks[-1, 1], TeXPosition \rightarrow "Bc"],
      PStragTicks[LinTicks[-1, 1], TeXPosition \rightarrow "Bl"],
      PStragTicks[LinTicks[-1, 1], TeXPosition \rightarrow "Br"]\},PlotPoints \rightarrow {200, 3}, ViewPoint \rightarrow {-1.1, 2.6, 2.2}]
PSfragExport["ex_3d"] // UnPSfrag;
```
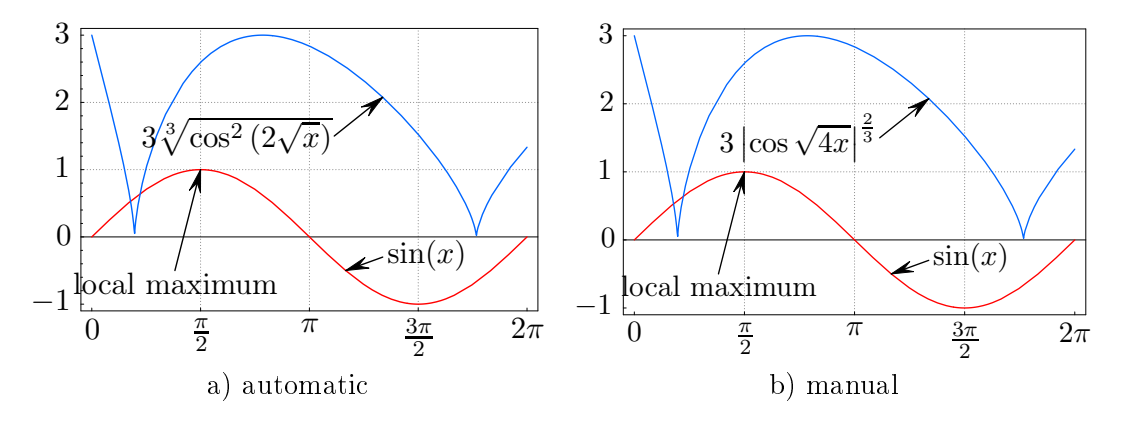

<span id="page-30-1"></span>Figure 9: Comparison: a) Plot exported with [PSfragExport](#page-16-1) vs. b) Plot without resorting to automatics; i.e., exported with [PSfragManualExport.](#page-16-1) Additionally, the typesetting of the " $\cos \ldots$ " label has been manually improved.

#### <span id="page-30-0"></span>11.4 Automatic vs. Manual Example

Fig. [9a](#page-30-1) has been created using strictly the automatics provided through [PSfragExport,](#page-16-1) while fig. [9b](#page-30-1) achieves the same result by not relying on automatics at all but instead marking each textual element with a [PSfrag](#page-16-1) command and exporting with [PSfragManual](#page-16-1)  $\sum$ Export. Both examples share the first lines of code that stretch over the full width.

```
f1[x_] := Sin[x];
f2[x_] := 3*((Cos[2 Sqrt[x]])^2)^(1/3);
SimpleLabel[tip : {_, _}, txt_, txtpos : {_, _}, align : {_, _}] := Sequence[
Arrow[txtpos, tip, HeadScaling→Absolute, HeadLength→8, HeadCenter→{}0.6],
Text[txt, txtpos, align]];
mygrid = Map[{#, {AbsoluteDashing[{0.1, 1}], GrayLevel[0.5]}} &, {Pi*{1/2, 1, 3/2}, {1, 2}}, {2}];
                          (* Automatic *) (* Manual *)
  tickmarks = {
     Pi/2*{0, 1, 2, 3, 4},
Automatic,
    None,
    None};
  textlabels = Graphics[{
     SimpleLabel[{Pi/2, f1[Pi/2]},
        "local maximum",
{1, -0.5}, {0, 1}],
     SimpleLabel[{7/6Pi, f1[7/6Pi]},
f1[x], {4.2, -0.3}, {-1, 0}],
SimpleLabel[{4.2, f2[4.2]},
        f2[x],
{3.5, 1.5}, {1, 0}]
    \vert \vert \vert \vertrawplot = Plot[<br>{f1[x], f2[x]}, {x, 0, 2 Pi},<br>PlotStyle→{Hue[1.0], Hue[0.6]},<br>Frame→True, FrameTicks→tickmarks,
    TextStyle→{FontFamily→"Times"}];
  exampleplot = Show[rawplot, textlabels,
    GridLines→mygrid];
  PSfragExport["ex_auto", exampleplot];
  Export["ex_nopsfrag.eps", exampleplot];
                                                                                  mantickmarks = {
                                                                                     {N[#], PSfrag[#, TeXPosition→"tc"]} &
/@ (Pi/2*{0, 1, 2, 3, 4}),
                                                                                     {N[#], PSfrag[#, TeXPosition→"cr"]} &
/@ {-1, 0, 1, 2, 3},
                                                                                    None, None};
                                                                                  \verb|mantexstr = "$$\left|\cos \sqrt{4x}\right|^\frac{2}{3}\mantextlabels= Graphics[{
                                                                                    SimpleLabel[{Pi/2, f1[Pi/2]},
                                                                                        PSfrag["local maximum", TeXPosition→"tc"],
{1, -0.5}, {0, 1}],
                                                                                     SimpleLabel[{7/6Pi, f1[7/6Pi]},<br>- PSfrag[f1[x], TeXPosition→"cl"], {4.2, -0.3}, {-1, 0}],<br>SimpleLabel[{4.2, f2[4.2]},
                                                                                        PSfrag[f2[x], TeXPosition→"cr", TeXCommand→mantexstr],
{3.5, 1.5}, {1, 0}]
                                                                                    \gamma ) \cdotmanrawplot = Plot[<br>{f1[x], f2[x]}, {x, 0, 2 Pi},<br>PlotStyle→{Hue[1.0], Hue[0.6]},<br>Frame→True, FrameTicks→mantickmarks
                                                                                    \mathbf{1};
                                                                                 Show[manrawplot, mantextlabels,
                                                                                    GridLines→mangrid];
                                                                                  PSfragManualExport["ex_manual", %];
```
# <span id="page-31-0"></span>12 How to bug report

There is a number of things you can  $do/tell$  me to speed up the process of finding the error:

- 1. What is your operating system (Windows, Linux, Mac OS)?
- 2. What is your MATHEMATICA version  $(4.x, 5.x, 6.x)$ ?
- 3. What are the steps that lead to the error? Please create a minimal example. Just copy all lines needed (and only those) to reproduce the error into a fresh notebook. Then think about if there are lines that can still be removed. Then quit your kernel and evaluate the notebook in one rush.
- 4. Send me an email (see first page of this manual).
- 5. Send me your credit card number.<sup>5</sup>

<sup>5</sup> Just kidding, of course I only accept cash.

# <span id="page-32-1"></span>A Program Summary

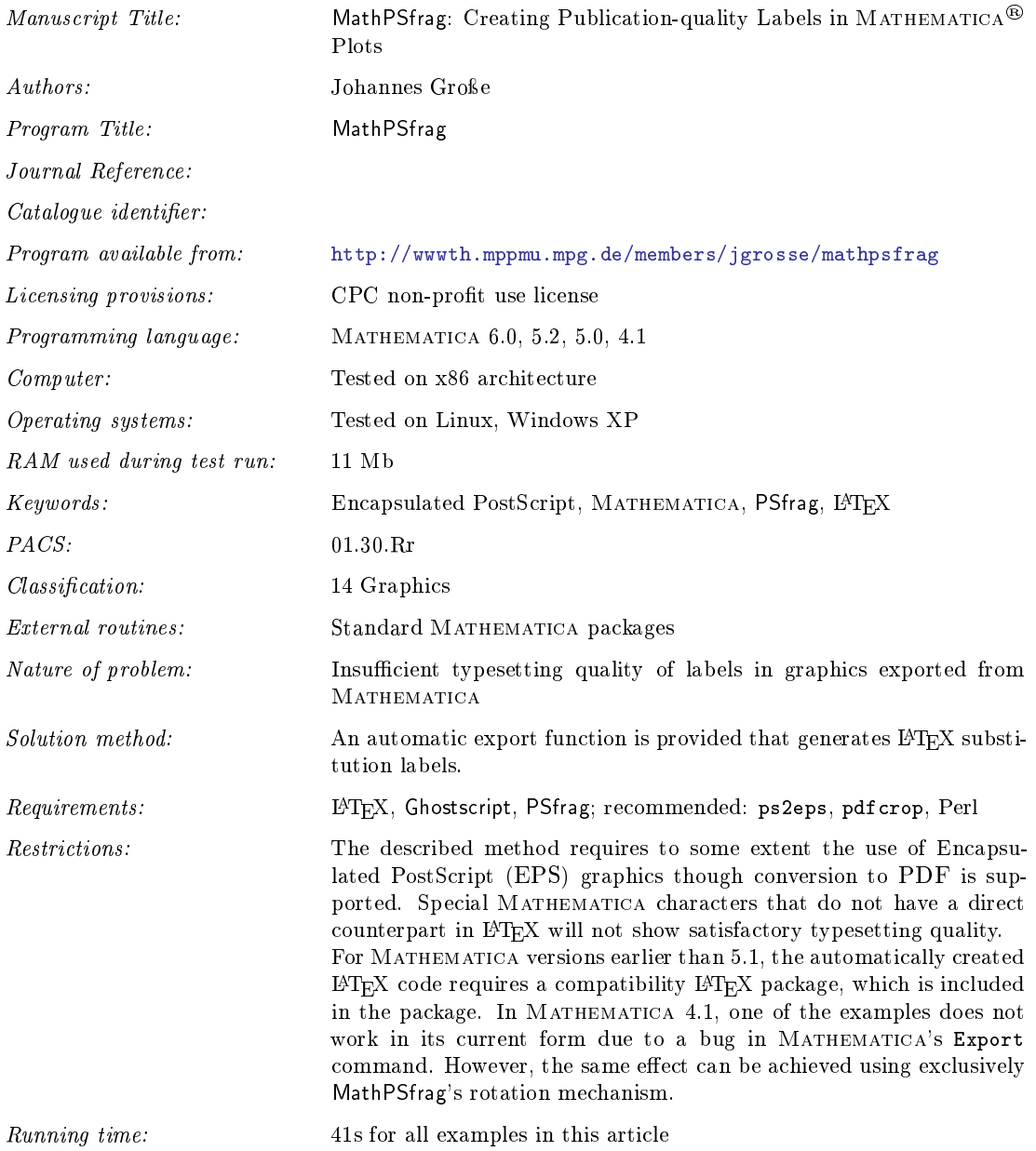

## References

- <span id="page-32-2"></span><span id="page-32-0"></span>[[1](#page-0-0)] J. Große, MathPSfrag: Publication quality labels with Mathematica. 1
- <span id="page-32-3"></span>[2] W. McKay, R. Moore, Convenient Labelling of Graphics, the WARMreader Way, TUGboat 20(3). URL <http://www.tug.org/TUGboat/Articles/tb20-3/tb64ross.pdf> [3](#page-2-1)
- <span id="page-32-4"></span>[3] M. C. Grant, D. Carlisle, The PSfrag system, version 3. URL [http:](http://www.ctan.org/tex-archive/macros/latex/contrib/psfrag/pfgguide.ps) [//www.ctan.org/tex-archive/macros/latex/contrib/psfrag/pfgguide.ps](http://www.ctan.org/tex-archive/macros/latex/contrib/psfrag/pfgguide.ps) [3,](#page-2-1) [4,](#page-3-4) [6,](#page-5-3) [7](#page-6-3)
- <span id="page-33-0"></span>[4] S. Wolfram, The Mathematica book (4th edition), Cambridge University Press, New York, NY, USA, 1999. [3](#page-2-1)
- <span id="page-33-1"></span>[5] Wolfram Research, Inc., Mathematica 5.2 (2005). URL <http://www.wolfram.com/> [3](#page-2-1)
- <span id="page-33-2"></span>[6] WRI Support, tetex 1.0 with mathematica? URL [http:](http://support.wolfram.com/mathematica/interface/export/tetexconfig.html) [//support.wolfram.com/mathematica/interface/export/tetexconfig.html](http://support.wolfram.com/mathematica/interface/export/tetexconfig.html) [3,](#page-2-1) [26](#page-25-1)
- <span id="page-33-3"></span>[7] WRI Support, Mathematica fonts and ghostscript. URL [http:](http://support.wolfram.com/mathematica/graphics/export/ghostscript.html) [//support.wolfram.com/mathematica/graphics/export/ghostscript.html](http://support.wolfram.com/mathematica/graphics/export/ghostscript.html) [3,](#page-2-1) [26](#page-25-1)
- <span id="page-33-4"></span>[8] WRI Support, Mathematica fonts in eps files. URL [http:](http://support.wolfram.com/mathematica/graphics/export/includefonts.html) [//support.wolfram.com/mathematica/graphics/export/includefonts.html](http://support.wolfram.com/mathematica/graphics/export/includefonts.html) [3,](#page-2-1) [26](#page-25-1)
- <span id="page-33-5"></span>[9] J. Große, MathPSfrag. URL <http://wwwth.mppmu.mpg.de/members/jgrosse/mathpsfrag/> [3](#page-2-1)
- <span id="page-33-6"></span>[10] M. Caprio, Custom tick marks for linear, logarithmic, and general nonlinear axes (2005). URL <http://library.wolfram.com/infocenter/MathSource/5599/> [4,](#page-3-4) [5,](#page-4-1) [8,](#page-7-1) [29](#page-28-3)
- <span id="page-33-7"></span>[11] R. Niepraschk, H. Gäßlein, The pst-pdf package. URL [http://www.ctan.org/tex-archive/graphics/pstricks/contrib/](http://www.ctan.org/tex-archive/graphics/pstricks/contrib/pst-pdf/pst-pdf.pdf) [pst-pdf/pst-pdf.pdf](http://www.ctan.org/tex-archive/graphics/pstricks/contrib/pst-pdf/pst-pdf.pdf) [4](#page-3-4)
- <span id="page-33-8"></span>[12] A. Chambert-Loir, R. CV, R. CV, pdftricks. URL <http://www.ctan.org/tex-archive/macros/latex/contrib/pdftricks/> [4](#page-3-4)
- <span id="page-33-9"></span>[13] T. Tantau, The BEAMER class. URL <http://latex-beamer.sourceforge.net/> [4](#page-3-4)
- <span id="page-33-10"></span>[14] H. Obeberdiek, pdfcrop. URL <http://www.ctan.org/tex-archive/support/pdfcrop/> [4](#page-3-4)
- <span id="page-33-11"></span>[15] Red Hat, Inc., Homepage of the GPL'ed cygwin version. URL <http://www.cygwin.com> [6,](#page-5-3) [16](#page-15-1)

## Index

BoundingBoxDevice, [23](#page-22-0) BoundingBoxFromRaster, [17](#page-16-3) ChopExponent, [25](#page-24-1) ChopFractionalPart, [25](#page-24-1) ChopImaginaryPart, [25](#page-24-1) CopyTeXPosition, [20](#page-19-0) CreatePSfragRules, [17](#page-16-3) DvipsExecutable, [23](#page-22-0) DvipsOptions, [23](#page-22-0) EpsSuffix, [22](#page-21-0) ExponentSymbol, [25](#page-24-1) FetchGhostscriptDevices, [17](#page-16-3) ForceOverwrite, [23](#page-22-0) Format, [17](#page-16-3) FormatAxesLabelX, [18](#page-17-0) FormatAxesLabelY, [18](#page-17-0) FormatFrameLabelEast, [18](#page-17-0) FormatFrameLabelEastRotated, [18](#page-17-0) FormatFrameLabelNorth, [18](#page-17-0) FormatFrameLabelSouth, [18](#page-17-0) FormatFrameLabelWest, [18](#page-17-0) FormatFrameLabelWestRotated, [18](#page-17-0) FormatFrameTicksEast, [18](#page-17-0) FormatFrameTicksNorth, [18](#page-17-0) FormatFrameTicksSouth, [18](#page-17-0) FormatFrameTicksWest, [18](#page-17-0) FormatPlotLabel, [18](#page-17-0) FormatTicksX, [18](#page-17-0) FormatTicksY, [18](#page-17-0) FractionalPartDigits, [25](#page-24-1) GenerateTemporaryName, [18](#page-17-0) GhostscriptExecutable, [23](#page-22-0) GuessTag, [18](#page-17-0) GuessTeX, [18](#page-17-0) HandleAutomaticPSfrag, [19](#page-18-0) HandleAxesLabel, [19](#page-18-0) HandleFrameLabel, [19](#page-18-0) HandleFrameTicks, [19](#page-18-0)

IncludeGraphicsOptions, [24](#page-23-0)

HandlePlotLabel, [19](#page-18-0) HandleTicks, [19](#page-18-0)

Integerize, [25](#page-24-1) IntegerPartDigits, [25](#page-24-1) IntegerToReal, [25](#page-24-1)

LaTeXExecutable, [24](#page-23-0) LaTeXOptions, [24](#page-23-0) LatinCharacterSet, [26](#page-25-1) LatinNumCharacterSet, [26](#page-25-1) LatinNumQ, [26](#page-25-1) LatinQ, [26](#page-25-1)

MasterTeXFile, [24](#page-23-0) MathPSfragConfigurationTest, [19](#page-18-0) MaximumTagLength, [18](#page-17-0) MinimumTagLength, [18](#page-17-0)

NextLaTeXError, [19](#page-18-0) NumberToTeX, [25](#page-24-1) NumToBase52, [25](#page-24-1)

OptionHandlers, [19](#page-18-0) OptionsToHandle, [20](#page-19-0)

PatchType1FontIntoEps, [25](#page-24-1) PostMathPSfrag, [11](#page-10-2) PreviewDevice, [24](#page-23-0) PSfrag, [8,](#page-7-1) [20](#page-19-0) PSfragExport, [7,](#page-6-3) [21](#page-20-0) PSfragManualExport, [22](#page-21-0) PSfragPrologue, [17](#page-16-3) PSfragTag, [20](#page-19-0) PSfragTicks, [22](#page-21-0) PSPosition, [20](#page-19-0) PSRotation, [20](#page-19-0) PSScaling, [21](#page-20-0)

RationalToReal, [25](#page-24-1) RemoveTemporaries, [24](#page-23-0) RenumberTags, [17](#page-16-3) ReplacementHookCooperative, [18](#page-17-0) ReplacementHookExclusive, [19](#page-18-0)

SuppressOutput, [24](#page-23-0)

TemporaryDirectory, [25](#page-24-1) TeXCommand, [21](#page-20-0) TeXPosition, [21](#page-20-0) TeXPreamble, [25](#page-24-1)

TeXShift, [21](#page-20-0) TeXShiftX, [21](#page-20-0) TeXShiftY, [21](#page-20-0) TeXSuffix, [22](#page-21-0) TextToPSfrag, [22](#page-21-0)

UnPSfrag, [10,](#page-9-1) [22](#page-21-0) UnPSfragOutputFormats, [25](#page-24-1)